-M

IBM DB2 Information Integrator

# Notas sobre o Release

*Versão 8.1 Fix Pack 10*

-M

IBM DB2 Information Integrator

# Notas sobre o Release

*Versão 8.1 Fix Pack 10*

Antes de utilizar estas informações e o produto suportado por elas, leia as informações gerais na seção ["Avisos"](#page-72-0) na página 65.

Este documento contém informações de propriedade da IBM. Ele é fornecido sob um acordo de licença e é protegido por leis de direitos autorais. As informações contidas nesta publicação não incluem garantias de produto, e nenhuma declaração feita neste manual deve ser interpretada como tal.

Você pode solicitar as publicações IBM on-line ou através de seu representante IBM local:

- v Para solicitar publicações on-line, acesse o IBM Publications Center em [www.ibm.com/shop/publications/order](http://www.ibm.com/shop/publications/order)
- v Para localizar o representante IBM local, acesse o IBM Directory of Worldwide Contacts em [www.ibm.com/planetwide](http://www.ibm.com/planetwide)

Quando o Cliente envia seus comentários, concede direitos, não-exclusivos, à IBM para usá-los ou distribuí-los da maneira que achar conveniente, sem que isso implique em qualquer compromisso ou obrigação para com o Cliente.

**© Direitos Autorais International Business Machines Corporation 2005. Todos os direitos reservados.**

# **Índice**

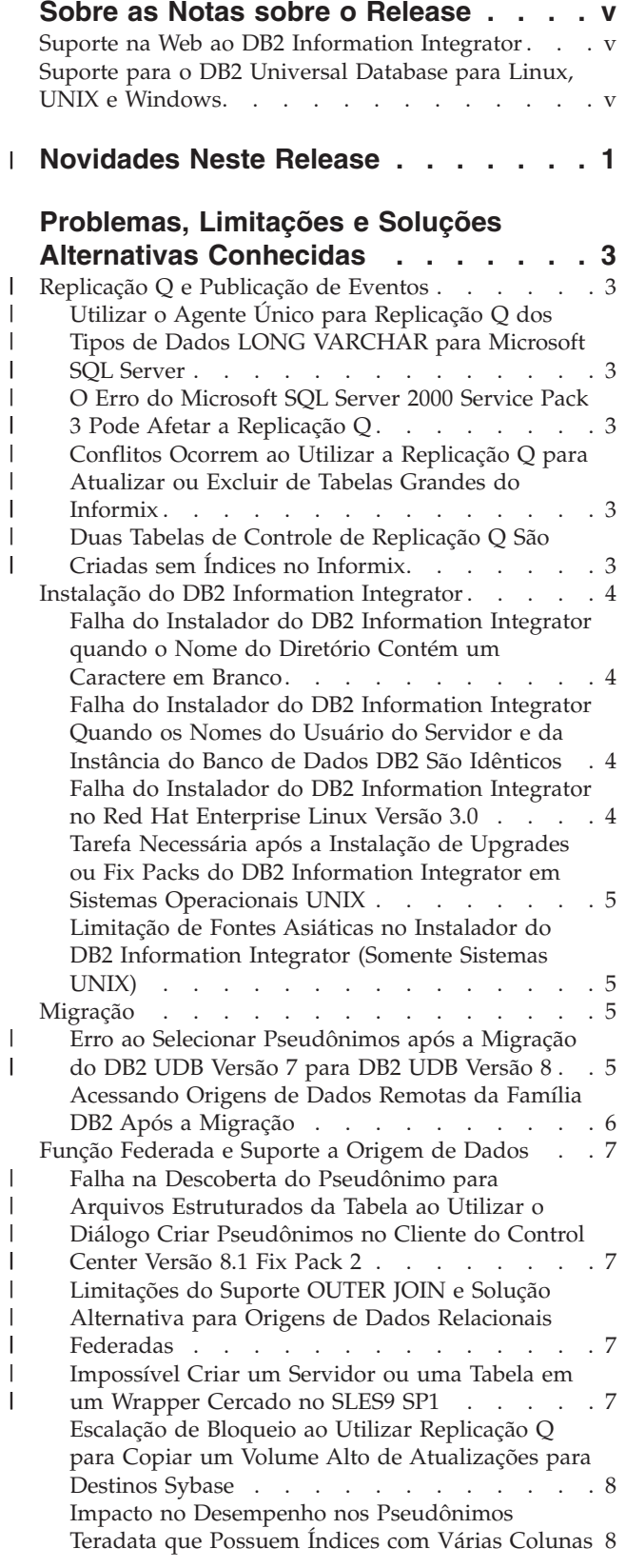

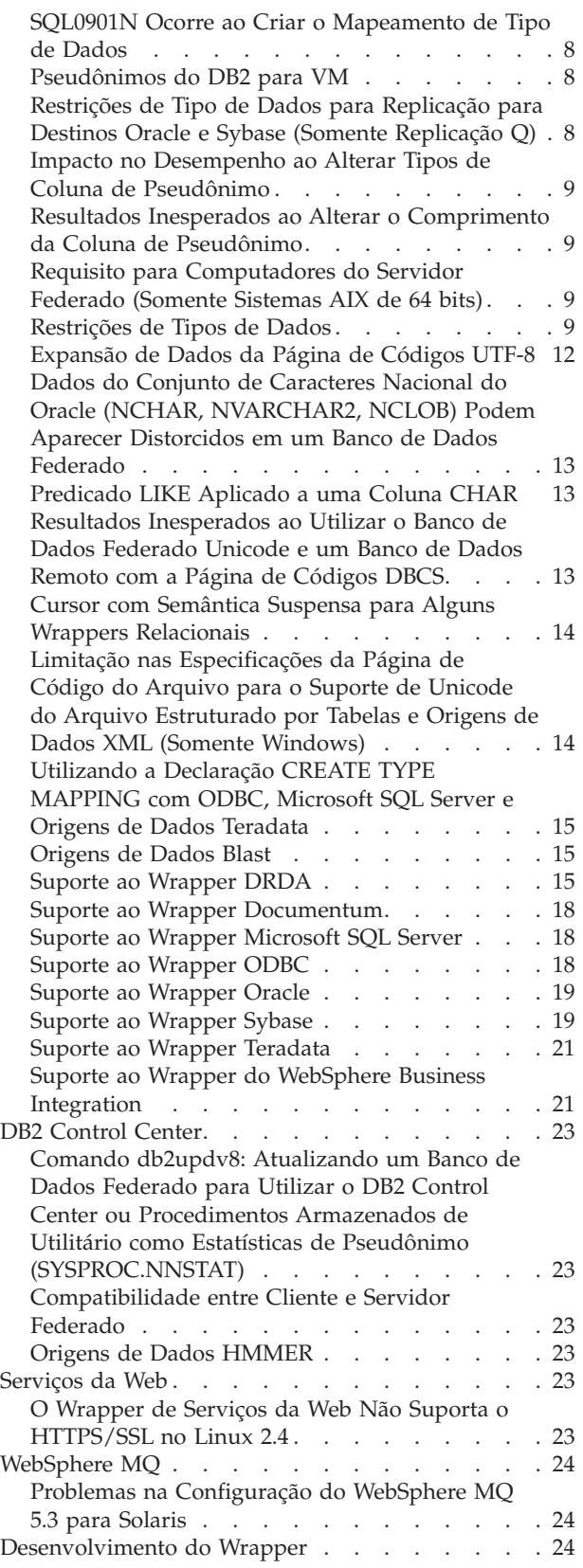

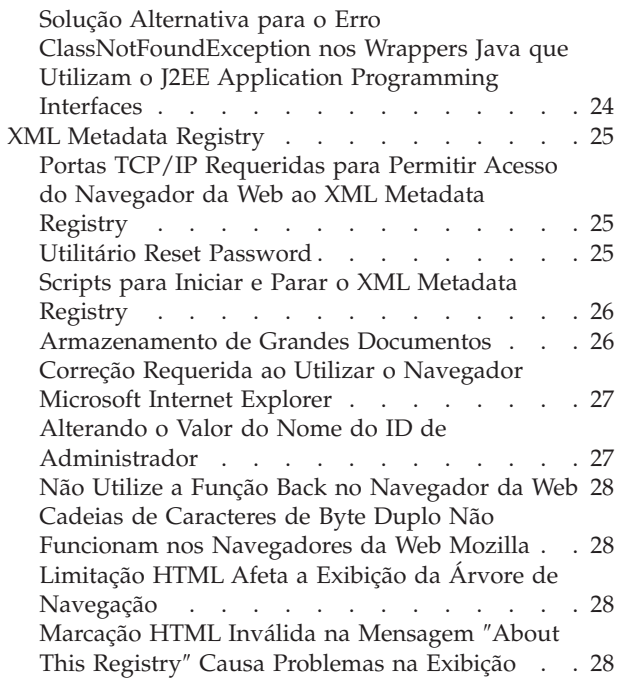

# **Atualizações da [Documentação](#page-36-0) do Fix**

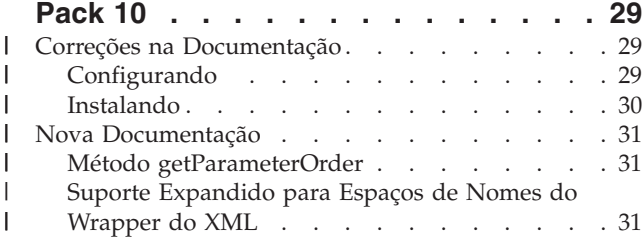

## **Atualizações da [Documentação](#page-42-0) do Fix**

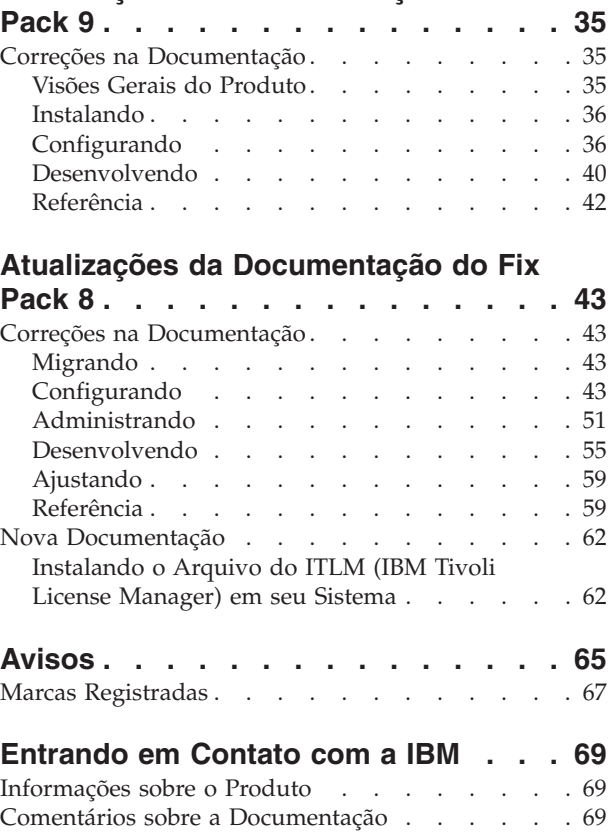

# <span id="page-6-0"></span>**Sobre as Notas sobre o Release**

As Notas sobre o Release contêm as informações mais recentes sobre o DB2 Information Integrator Versão 8.1 Fix Pack 10.

As notas sobre o release estão divididas em três partes. A primeira parte contém informações de alto nível sobre as novas funções e os recursos do produto. A segunda parte contém os detalhes dos problemas, limitações e soluções alternativas conhecidas até o momento da publicação e se aplica à versão mais recente do produto. A terceira parte contém correções e atualizações para o HTML, PDF e documentações impressas lançadas anteriormente.

# **Suporte na Web ao DB2 Information Integrator**

Para obter informações adicionais sobre o DB2 Information Integrator e os tópicos de suporte mais recentes, consulte a página principal da Web de suporte do DB2 Information Integrator em [www.ibm.com/software/data/integration/db2ii/support.html.](http://www.ibm.com/software/data/integration/db2ii/support.html)

# **Suporte para o DB2 Universal Database para Linux, UNIX e Windows**

Para obter informações sobre problemas conhecidos com produtos DB2 Universal Database para Linux, UNIX e Windows Versão 8, consulte a página da Web de Suporte Técnico do DB2 no endereço [www.ibm.com/software/data/db2/udb/winos2unix/support.](http://www.ibm.com/software/data/db2/udb/winos2unix/support)

# **Novidades Neste Release** |

<span id="page-8-0"></span>|

|

| | |  $\blacksquare$ | | | | | | | | | | | | | | | | | | | | | | | | | | | | | | | | | | | | | |  $\vert$ | |

T

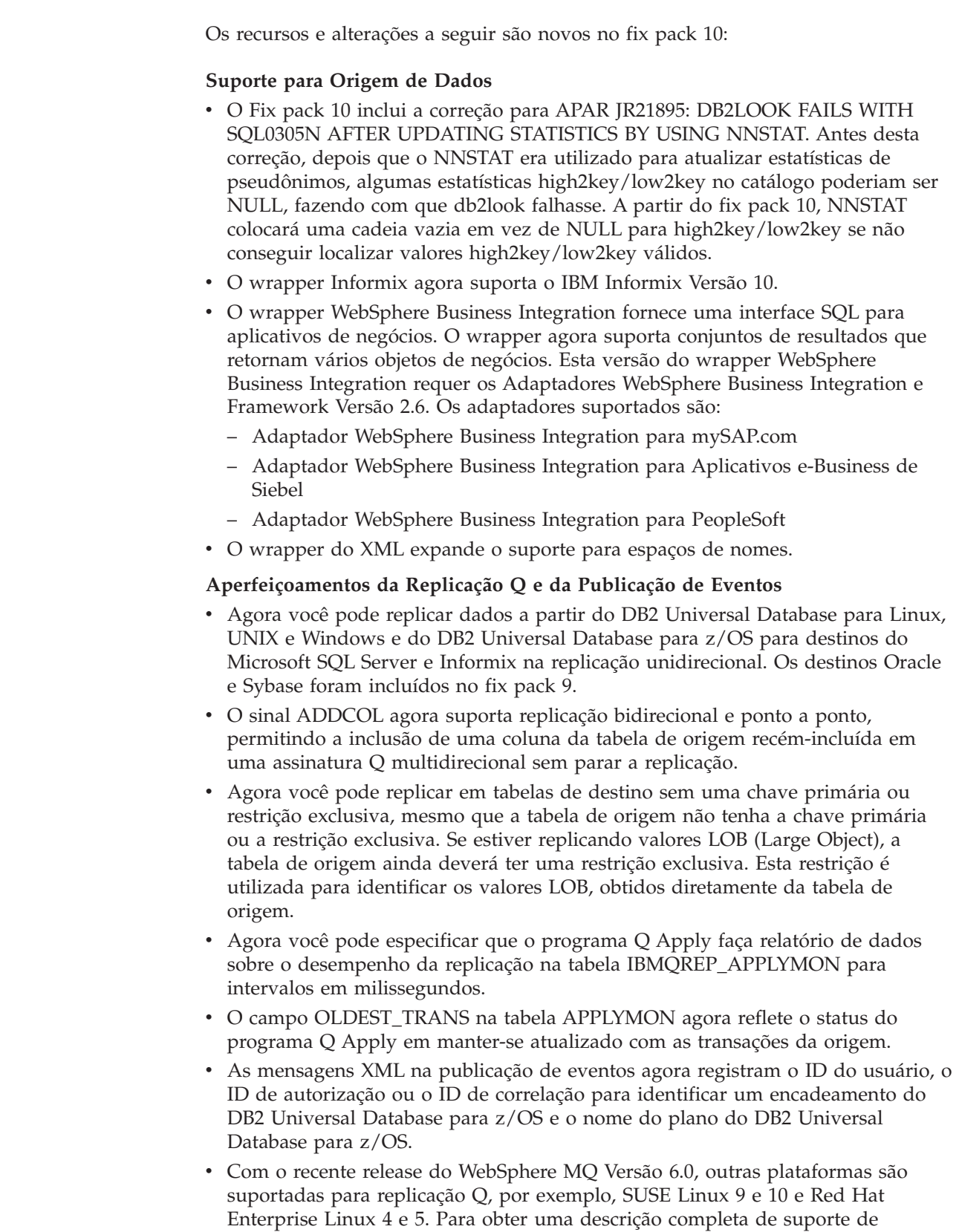

plataforma para replicação Q, consulte a página de requisitos do sistema na Web em

[www.ibm.com/software/data/integration/db2ii/requirements\\_replication.html](www.ibm.com/software/data/integration/db2ii/requirements_replication.html)

- v O programa Q Apply agora suporta a replicação entre os seguintes tipos de dados compatíveis, porém diferentes: LONG to VARCHAR, LONG to CLOB, VARCHAR to LONG, LONGRAPH to VARGRAPH, VARGRAPH to LONGRAPH, CHAR to VARCHAR, VARGRAPH to VARCHAR e GRAPHIC to CHAR.
- Um novo parâmetro de inicialização do programa de replicação, DIAGLOG, permite especificar se os programas Q Capture, Q Apply, Capture, Apply ou Replication Alert Monitor alocarão e enviarão mensagens a seus arquivos de log. Para desativar o log de diagnóstico, inicie o programa especificando DIAGLOG=n.
- v O programa Q Apply agora manuseia operações de exclusão em cascata entre as tabelas de origem com integridade referencial de maneira que evita erros do SQL para linhas de destino não localizadas. Anteriormente, esses erros de "linha não localizada" poderiam ocorrer se a exclusão de uma linha pai fosse replicada antes da exclusão de uma linha filho relacionada. O programa Q Apply agora reorganiza automaticamente as operações de exclusão no destino para evitar esses erros do SQL.
- v O programa Q Apply não requer mais uma restrição exclusiva na tabela de controle IBMQREP\_SAVERI. O programa Q Apply pode suportar restrições de integridade referencial entre tabelas diferentes com os mesmos nomes de restrição.
- v Agora você pode utilizar os parâmetros da linha de comandos para iniciar o programa Q Capture em um ponto de reinício conhecido com integridade e sem acionar um carregamento da tabela de destino. O programa Q Capture pode ser iniciado a partir de um determinado ponto de reinício, especificando os parâmetros LSN e MAXCMTSEQ na chamada. Ambos os parâmetros devem ser especificados. Por exemplo, para iniciar o programa Q Capture em um servidor denominado testdb utilizando um LSN (número de seqüência do log) de 0000:0000:0000:115b:7704 e MAXCMTSEQ de 41c2:2264:0000:0004:0000: asnqcap testdb lsn=ld 0000:0000:0000:115b:7704 maxcmtseq=41c2:2264:0000:0004:0000

Não é permitido especificar esses parâmetros para uma inicialização a frio. Os valores dos parâmetros LSN e MAXCMTSEQ podem ser copiados diretamente da saída de comando asnqmfmt de uma mensagem de reinício. Verifique os campos qRestartMsg.restartLSN e qRestartMsg.lastCommitSEQ.

Uma nova variável de ambiente, ASNUSEMQCLIENT=TRUE, foi incluída para suportar as configurações do cliente do WebSphere MQ.

| | | | | | | | | | | | | | | | | | | | | | | | | | | | | | | | |

| | | | | |

# <span id="page-10-0"></span>**Problemas, Limitações e Soluções Alternativas Conhecidas**

As informações a seguir descrevem as limitações, os problemas e as soluções alternativas conhecidas para o DB2® Information Integrator Versão 8.2. Quaisquer limitações e restrições podem ou não se aplicar a outros releases do produto.

#### **Replicação Q e Publicação de Eventos** |

| | | | | | | | |

| | | | | | |

| | | | | | | | |

| | | | | | | |

I

# **Utilizar o Agente Único para Replicação Q dos Tipos de Dados LONG VARCHAR para Microsoft SQL Server**

Quando você utiliza a replicação Q para replicar tipos de dados LONG VARCHAR para destinos Microsoft SQL Server, pode receber um erro SQLCODE -1822 com o seguinte texto associado: ″Could not find prepared statement with handle 0.″

#### **Solução Alternativa:**

Execute o programa Q Apply no modo do agente único utilizando o Replication Center ou o programa ASNCLP para configurar o parâmetro NUM\_APPLY\_AGENTS do mapa da fila de replicação como 1.

# **O Erro do Microsoft SQL Server 2000 Service Pack 3 Pode Afetar a Replicação Q**

Se você executar a replicação Q com o Microsoft SQL Server 2000 Service Pack 3 como um destino, pode receber um erro do programa Q Apply que indica memória insuficiente para executar uma consulta. Este é um problema no Microsoft SQL Server 2000 Service Pack 3. Tente fazer upgrade para o Service Pack 4.

# **Conflitos Ocorrem ao Utilizar a Replicação Q para Atualizar ou Excluir de Tabelas Grandes do Informix**

Ao utilizar a replicação Q para destinos do Informix, um erro SQLCODE -911 poderá ocorrer quando o programa Q Apply atualizar ou excluir de uma tabela de destino que seja grande. Este problema pode afetar potencialmente o desempenho do programa Q Apply.

#### **Solução Alternativa:**

Ocorrerão menos conflitos de você criar ou alterar tabelas utilizando LOCK MODE ROW no servidor Informix.

# **Duas Tabelas de Controle de Replicação Q São Criadas sem Índices no Informix**

Quando você utilizar a replicação Q para destinos do Informix, as tabelas de controle IBMQREP\_DONEMSG e IBMQREP\_SPILLEDROW serão criadas sem um índice. A coluna MQMSGID normalmente utilizada para um índice nessas tabelas é definida como CHAR(24) FOR BIT DATA (um tipo de dados BYTE) e o Informix não permite a criação de um índice em tipos de dados BYTE. Este problema pode impactar o desempenho do programa Q Apply em algumas situações.

# <span id="page-11-0"></span>**Instalação do DB2 Information Integrator**

# **Falha do Instalador do DB2 Information Integrator quando o Nome do Diretório Contém um Caractere em Branco**

Se você copiar o instalador do DB2 Information Integrator ou o instalador do DB2 Universal Database em um caminho do diretório que contenha um caractere em branco em seu nome, a instalação falhará. Para evitar este problema, proceda de uma das seguintes maneiras:

- v Instale o instalador do DB2 Information Integrator utilizando os CDs fornecidos. Somente sistemas **UNIX:** Certifique-se de que não existam caracteres de espaço no nome do ponto de montagem.
- v Certifique-se de que nenhum caractere de espaço seja utilizado no nome do caminho do diretório no qual o instalador do DB2 Information Integrator ou o instalador do DB2 foi copiado.

# **Falha do Instalador do DB2 Information Integrator Quando os Nomes do Usuário do Servidor e da Instância do Banco de Dados DB2 São Idênticos**

O DB2 Administration Server fornece serviços de suporte para ferramentas do DB2 Universal Database, tais como o Centro de Controle e o Assistente de Configuração. Todo computador que utiliza o DB2 Universal Database também contém um DB2 Administration Server.

Se o DB2 Universal Database não estiver instalado no computador no qual você estiver instalando o DB2 Information Integrator, o Instalador do DB2 Information Integrator instalará automaticamente um DB2 Administration Server. O instalador do DB2Information Integrator solicita que você especifique os nomes para o usuário do DB2 Administration Server e para o usuário da instância do banco de dados relacionado. Você deve especificar nomes exclusivos para o usuário do DB2 Administration Server e para o usuário da instância do banco de dados relacionado, caso contrário a instalação falhará.

Para evitar que a instalação falhe, especifique o nome do usuário da instância do banco de dados que seja diferente do nome do usuário atual do DB2 Administration Server durante o processo de instalação do DB2 Information Integrator.

# **Falha do Instalador do DB2 Information Integrator no Red Hat Enterprise Linux Versão 3.0**

Se estiver tentando instalar o DB2 Information Integrator em um computador que executa o sistema operacional Red Hat Enterprise Linux Versão 3.0, o Instalador do DB2 Information Integrator falhará.

Para evitar este problema, digite o seguinte comando antes de iniciar o instalador do DB2 Information Integrator: export LD ASSUME KERNEL=2.2.5

# <span id="page-12-0"></span>**Tarefa Necessária após a Instalação de Upgrades ou Fix Packs do DB2 Information Integrator em Sistemas Operacionais UNIX**

Após a instalação de um upgrade ou fix pack do DB2 Information Integrator em um sistema operacional UNIX, você deve executar o script djxlink para cada wrapper instalado e o comando db2iupdt para cada DB2 Instance. Consulte o site de suporte do DB2 Information Integrator no endereço [www.ibm.com/software/data/integration/db2ii/support.html](http://www.ibm.com/software/data/integration/db2ii/support.html) para obter instruções sobre a instalação de fix packs do DB2 Information Integrator e execução do script djxlink e do comando db2iupdt.

# **Limitação de Fontes Asiáticas no Instalador do DB2 Information Integrator (Somente Sistemas UNIX)**

A IBM oferece pacotes adicionais de fontes para UNIX que contêm suporte adicional ao conjunto de caracteres de byte duplo para caracteres asiáticos. Os pacotes de fontes que a IBM oferece são necessários para algumas versões do UNIX que instalam somente as fontes necessárias para exibir os caracteres específicos do país ou região.

Se os caracteres estão ausentes quando você executa o programa iisetup, é provável que as fontes necessárias não estejam instaladas em seu sistema UNIX.

Para permitir que o programa **iisetup** faça uma referência adequada às fontes no CD de instalação:

- 1. Copie o arquivo de fonte tnrmt30.ttf para um diretório em seu sistema. O arquivo está no diretório raiz do software de instalação do DB2 Information Integrator.
- 2. Exporte a variável de ambiente JAVA\_FONT executando o seguinte comando: export JAVA\_FONT=<*caminho da fonte*>

<*caminho da fonte*> é o caminho para o diretório no qual o arquivo de fonte foi copiado.

- 3. Execute o programa **iisetup**.
- 4. Remova o arquivo de fonte do disco rígido.

As fontes que a IBM fornece não substituem as fontes do sistema. Utilize as fontes fornecidas pela IBM com o DB2 Information Integrator. Você não pode fazer parte dos serviços de distribuição ou venda geral ou irrestrita dessas fontes.

# **Migração**

| | | | |

| |

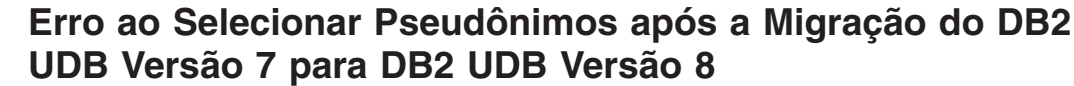

Os pseudônimos qualificados com um nome do servidor federado no DB2 UDB Versão 7 podem causar um erro SQL1013 quando você faz upgrade do DB2 UDB Versão 7 ao DB2 UDB Versão 8.

Por exemplo, você cria o seguinte pseudônimo em um banco de dados do DB2 UDB Versão 7:

CREATE NICKNAME my server.my nickname FOR DB2 SERVER.remote schema.remote table.

<span id="page-13-0"></span>| |

| | | | |

| | | |

| | | |

|

Se você executar uma consulta que utilize o pseudônimo my\_server.my\_nickname depois que migrar o banco de dados do DB2 UDB Versão 7 ao DB2 UDB Versão 8, ocorrerá um erro SQL1013 se a consulta usar um alias para o banco de dados. Se o nome do banco de dados e o nome do alias forem os mesmos, nenhum erro ocorrerá.

O DB2 UDB Versão 7 verifica as informações do catálogo NODE para localizar a opção DBNAME especificada na instrução CREATE SERVER. O DB2 UDB Versão 8 verifica o alias do banco de dados no catálogo local especificado na opção DBNAME para localizar o banco de dados.

Para evitar este problema, altere a opção DBNAME para que o nome do banco de dados local e o nome do alias sejam os mesmos. Por exemplo, a instrução a seguir altera o alias DBNAME para corresponder ao nome do banco de dados, my\_database:

ALTER SERVER my server OPTIONS (SET DBNAME 'my database').

## **Acessando Origens de Dados Remotas da Família DB2 Após a Migração**

Se você precisar acessar uma origem de dados remota da família DB2 depois de migrar para o DB2 Information Integrator de um DB2 Universal Database Versão 7 ou do DataJoiner Versão 2.1.1, você deverá iniciar o utilitário de ligação para restabelecer uma conexão do servidor com a origem de dados remota. As origens de dados remotas da família DB2 incluem bancos de dados no DB2 Universal Database para UNIX, Linux e Windows, DB2 Universal Database para  $z/OS<sup>™</sup>$ e OS/390, DB2 Universal Database para iSeries, e DB2 Server para VM e VSE.

Se não restabelecer a conexão utilizando o utilitário de ligação, você receberá uma mensagem de erro SQL0805N.

Você deve usar o utilitário de ligação para restabelecer uma conexão do servidor com a origem de dados remota para cada banco de dados remoto da família DB2 que desejar acessar. Você deve executar essa tarefa somente uma vez para cada banco de dados remoto que desejar acessar.

Para restabelecer uma conexão com uma origem de dados remota após a migração:

- 1. Acesse a origem de dados remota com o comando DB2 CONNECT.
- 2. Acesse o diretório do DB2 Information Integrator requerido.

Nos sistemas UNIX, emita o seguinte comando: cd *db2\_instance\_directory*/sqllib/bnd

*db2\_instance\_directory* é o diretório que contém a instância do banco de dados que você deseja acessar.

Nos sistemas Windows, emita o seguinte comando: cd *db2\_install\_directory*\sqllib\bnd

*db2\_install\_directory* é o diretório no qual o DB2 Information Integrator está instalado.

3. Acesse o utilitário de ligação emitindo o seguinte comando:

db2 bind @db2cli.lst grant public

4. Desconecte da origem de dados remota.

## <span id="page-14-0"></span>**Função Federada e Suporte a Origem de Dados**

| | | | | | | | | |

| | | | | |

| | |

||||||

ı ı ı ı

|

||||

I I

|

| | | | | | | **Falha na Descoberta do Pseudônimo para Arquivos Estruturados da Tabela ao Utilizar o Diálogo Criar Pseudônimos no Cliente do Control Center Versão 8.1 Fix Pack 2**

> Você poderá encontrar um erro ao utilizar o recurso Descoberta de Pseudônimo para arquivos estruturados da tabela no diálogo Criar Pseudônimo na Versão 8.1 Fix Pack 2 do Control Center. Este erro ocorre quando você tentar utilizar esse recurso de descoberta com um banco de dados federado do DB2 II Versão 8.2 Fix Pack 10. Para conseguir utilizar o recurso de descoberta, faça upgrade de seu Cliente para a Versão 8.2 ou qualquer Fix Pack seguinte.

# **Limitações do Suporte OUTER JOIN e Solução Alternativa para Origens de Dados Relacionais Federadas**

O pushdown da junção externa foi desativado para algumas origens de dados em decorrência de problemas da junção externa da origem de dados que ocorrem em certas condições. Para ativar o pushdown da junção externa, configure as opções do servidor db2\_outer\_joins = 'Y' e db2\_outer\_join\_syntax = 'D'.

A tabela a seguir descreve o suporte pushdown da junção externa por versão para as origens de dados relacionais:

| Origem de Dados Relacionais: | Suporte para Pushdown OUTER JOIN:                                           |
|------------------------------|-----------------------------------------------------------------------------|
| Sybase CTLIB                 | v12 e posterior suportadas                                                  |
| DB <sub>2</sub> UDB          | v7 e posterior suportadas                                                   |
| Informix                     | v9 e posterior suportadas                                                   |
| <b>MSSOL</b> Server          | v7 e posterior suportadas                                                   |
| Oracle                       | v8 e v9 (sintaxe nativa Oracle) suportadas,<br>v10 (sintaxe ANSI) suportada |
| <b>ODBC</b>                  | desativado                                                                  |
| Teradata                     | desativado                                                                  |
| DB <sub>2</sub> MVS          | desativado                                                                  |
| <b>DB2 AS400</b>             | desativado                                                                  |

*Tabela 1. Suporte Pushdown OUTER JOIN*

# **Impossível Criar um Servidor ou uma Tabela em um Wrapper Cercado no SLES9 SP1**

Se estiver utilizando o SUSE Linux 9 SP1, você poderá encontrar dificuldades para criar um servidor ou tabela em um wrapper cercado, por causa das configurações de permissão do usuário padrão. Verifique as permissões do usuário e atualize-as para ter as seguintes configurações -rwxrwxr-x (chmod 775 <usuário>). Você dever ser root para atualizar as permissões do usuário.

# <span id="page-15-0"></span>**Escalação de Bloqueio ao Utilizar Replicação Q para Copiar um Volume Alto de Atualizações para Destinos Sybase**

Ao utilizar a Replicação Q para copiar um volume alto de atualizações para destinos Sybase, pode ocorrer a escalação de trava no servidor de destino federado. Nesse caso, pode ser necessário alterar o esquema de trava das tabelas de destino para bloquear as linhas de dados. Também pode ser necessário aumentar o número máximo de travas por servidor.

# **Impacto no Desempenho nos Pseudônimos Teradata que Possuem Índices com Várias Colunas**

Antes do DB2 Information Integrator Versão 8.2 Fix Pack 9, os pseudônimos criados nas tabelas do Teradata com índices de várias colunas não armazenavam corretamente a ordem da coluna para esses índices. Com o Fix Pack 9, o processo de criação de pseudônimo recuperará as colunas de índice na ordem correta. Como o otimizador terá informações de índice mais precisas, o desempenho da consulta pode melhorar para as consultas que podem utilizar o índice. Para explorar esta grande melhoria de desempenho, arraste e crie novamente os pseudônimos do Teradata que possuem índices de várias colunas depois de instalar o DB2 Information Integrator Versão 8.2 Fix Pack 9. Depois de arrastar e criar novamente os pseudônimos do Teradata, o desempenho pode melhorar para algumas consultas porque o otimizador recuperará informações exatas de índices a partir do servidor Teradata.

## **SQL0901N Ocorre ao Criar o Mapeamento de Tipo de Dados**

Se você criar um mapeamento de tipo de dados para um servidor que não seja específico, pode ocorrer SQL0901N. Por exemplo, se você criar um mapeamento para um tipo de servidor, utilizando a instrução CREATE SERVER para definir um servidor, a instrução CREATE SERVER pode gerar o seguinte erro:

SQL0901N The SQL statement failed because of a non-severe system error. Subsequent SQL statements can be processed. (Reason "sqlqgGetRemoteTypeInfo: Failed to create server object".) SQLSTATE=58004

#### **Solução alternativa possível:**

Antes de qualquer definição de mapeamento de tipo de dados, defina o servidor com a instrução CREATE SERVER e, em seguida, defina os mapeamentos de tipo utilizando a instrução CREATE TYPE MAPPING.

## **Pseudônimos do DB2 para VM**

A inserção ou importação de colunas binárias (FOR BIT DATA) não é suportada para pseudônimos do DB2 para VM.

# **Restrições de Tipo de Dados para Replicação para Destinos Oracle e Sybase (Somente Replicação Q)**

As seguintes limitações de tipo de dados se aplicam quando você estiver utilizando a replicação Q para replicar os dados para destinos Oracle e Sybase.

## **Configuração Necessária para Replicar os Tipos de Dados GRAPHIC, VARGRAPHIC e DBCLOB**

Para replicar os tipos de dados GRAPHIC, VARGRAPHIC ou DBCLOB, o seu cliente e servidor Oracle devem estar na Versão 9 ou mais recente. O mapeamento do seu servidor também deve estar na Versão 9 ou mais recente.

## **Replicação dos Tipos de Dados LONG VARGRAPHIC Não-suportada**

A replicação dos tipos de dados LONG VARGRAPHIC para os destinos Oracle e Sybase não é suportada no fix pack 9.

## <span id="page-16-0"></span>**Impacto no Desempenho ao Alterar Tipos de Coluna de Pseudônimo**

Quando você altera o tipo de coluna de um pseudônimo, pode haver impacto no desempenho. Em determinadas condições, o Information Integrator não pode mais enviar o SQL que faça referências à coluna ou talvez ele precise executar uma conversão adicional de dados. Para evitar uma possível degradação de desempenho, não altere o tipo de coluna do pseudônimo.

# **Resultados Inesperados ao Alterar o Comprimento da Coluna de Pseudônimo**

Não altere o comprimento da coluna de pseudônimo para um valor menor do que o comprimento original. Se os dados não se ajustarem, podem ocorrer erros ou resultados inesperados.

## **Requisito para Computadores do Servidor Federado (Somente Sistemas AIX de 64 bits)**

Para utilizar um computador AIX de 64 bits como um servidor federado, você deve instalar o AIX APAR número de correção IY53887 nesse computador.

Se você não instalar o AIX APAR número de correção IY53887, seus wrappers podem não ser carregados corretamente quando você utilizar uma instrução CREATE SERVER ou uma instrução CREATE NICKNAME. Se seus wrappers não forem carregados corretamente, você receberá um erro SQL0901N que indica NULL WRAPPER.

# **Restrições de Tipos de Dados**

O DB2 Information Integrator não suporta alguns tipos de dados. Não é possível criar pseudônimos para objetos de origem de dados (como tabelas e exibições) que contêm quaisquer desses dados não-suportados. Além disso, o DB2 Information Integrator não permite operações de inserção, atualização e exclusão nos objetos de origem de dados que contêm certos tipos de dados.

## **Tipos de Dados Não-suportados**

Não é possível criar pseudônimos para objetos de origem de dados que contêm os tipos de dados listados na tabela a seguir:

*Tabela 2. Tipos de Dados da Origem de Dados Não-suportados*

| Origem de Dados                      | Tipos de Dados Não-suportados |
|--------------------------------------|-------------------------------|
| Extended Search                      | <b>DECIMAL</b>                |
| Microsoft <sup>®</sup> SQL<br>Server | SOL VARIANT                   |

| Origem de Dados                    | Tipos de Dados Não-suportados                                                                                                    |
|------------------------------------|----------------------------------------------------------------------------------------------------|
| Oracle (Somente<br>Wrapper NET8)   | TIMESTAMP (fractional_seconds_precision) WITH TIME ZONE<br>TIMESTAMP (fractional_seconds_precision)<br>WITH LOCAL TIME ZONE<br>INTERVAL YEAR (year_precision) TO MONTH<br>INTERVAL DAY (day_precision) TO SECOND<br>(fractional_seconds_precision)<br><b>UROWID</b><br><b>BFILE</b><br><b>XMLTYPE</b><br><b>URI</b> Datatypes<br>SPATIAL Datatypes                                                                                                |
| Oracle (Somente<br>Wrapper SQLNET) | <b>BLOB</b><br><b>CLOB</b><br><b>NCHAR</b><br>NVARCHAR2<br><b>TIMESTAMP</b><br>TIMESTAMP (fractional_seconds_precision) WITH TIME ZONE<br>TIMESTAMP (fractional_seconds_precision)<br>WITH LOCAL TIME ZONE<br><b>NCLOB</b><br>INTERVAL YEAR (year_precision) TO MONTH<br>INTERVAL DAY (day_precision) TO SECOND<br>(fractional_seconds_precision)<br><b>UROWID</b><br><b>BFILE</b><br><b>XMLTYPE</b><br><b>URI</b> Datatypes<br>SPATIAL Datatypes |
| Sybase (Somente<br>Wrapper CTLIB)  | <b>DATE</b><br><b>TIME</b>                                                                                                    |
| Sybase (Somente<br>Wrapper DBLIB)  | <b>DATE</b><br><b>TIME</b><br><b>UNICHAR</b><br><b>UNIVARCHAR</b>                                                                                                    |

*Tabela 2. Tipos de Dados da Origem de Dados Não-suportados (continuação)*

Para os tipos de dados que o DB2 Information Integrator não suporta, você pode criar uma exibição na origem de dados que seja baseada no objeto da origem de dados e criar um pseudônimo para a exibição. A exibição não deve conter colunas que utilizam tipos de dados não-suportados. Ou pode criar uma exibição que seja baseada no objeto da origem de dados e alterar os tipos de dados não-suportados para tipos de dados suportados.

#### **Restrições de Inserção, Atualização e Exclusão nos Tipos de Dados**

O DB2 Information Integrator não permite operações de inserção, atualização e exclusão nos objetos de origem de dados que contêm certos tipos de dados. Você não pode executar operações de gravação em objetos de origem de dados que contêm os tipos de dados listados na tabela a seguir.

Quando limites de comprimento máximo e mínimo forem fornecidos na tabela a seguir, tipos de dados de caracteres especificam o comprimento em bytes. Os tipos de dados gráficos especificam o comprimento em bytes duplos.

| Origem de Dados                  | Tipos de Dados Não-suportados                                                                                                    |
|----------------------------------|----------------------------------------------------------------------------------------------------|
| Família DB2 (DRDA)               | <b>BLOB</b><br><b>CLOB</b><br><b>DBCLOB</b>                                                                                                    |
| Informix®                        | <b>BLOB</b><br><b>CLOB</b><br>BYTE**<br>TEXT*                                                                                                    |
|                                  | * Você pode executar as operações inserir, atualizar e excluir em tipos de dados TEXT,<br>se alterar a coluna de pseudônimo para o tipo de dados VARCHAR.                                                                                                    |
|                                  | ** Você pode executar as operações inserir, atualizar e excluir em tipos de dados<br>BYTE, se alterar a coluna de pseudônimo para o tipo de dados VARCHAR FOR BIT<br>DATA.                                                                                                    |
| Microsoft SQL Server             | IMAGE**<br>NTEXT*<br>TEXT*<br>SQL_VARIANT                                                                                                    |
|                                  | * Você pode executar as operações inserir, atualizar e excluir em tipos de dados text e<br>ntext, se alterar a coluna de pseudônimo para o tipo de dados VARCHAR ou<br>VARGRAPHIC.                                                                                                    |
|                                  | ** Você pode executar as operações inserir, atualizar e excluir em tipos de dados<br>image, se alterar a coluna de pseudônimo para o tipo de dados VARCHAR FOR BIT<br>DATA.                                                                                                    |
| ODBC                             | SQL_LONGBINARY (comprimento > 32672)<br>SQL_LONGVARCHAR (comprimento > 32672)<br>SQL_WLONGVARCHAR (comprimento > 32672)                                                                                                    |
| Oracle (Somente Wrapper<br>NET8) | INTERVAL DAY (day_precision) TO SECOND<br>(fractional_seconds_precision)<br>INTERVAL YEAR (year_precision) TO MONTH<br>LONG <sup>*</sup><br>LONG RAW**<br>TIMESTAMP (fractional_seconds_precision) WITH TIMEZONE<br>TIMESTAMP (fractional_seconds_precision)<br>WITH LOCAL TIME ZONE<br>INTERVAL YEAR (year_precision) TO MONTH<br>INTERVAL DAY (day_precision) TO SECOND (fractional_seconds_precision)<br><b>UROWID</b><br><b>BFILE</b><br><b>XMLTYPE</b><br><b>URI</b> Datatypes<br>SPATIAL Datatypes |
|                                  | * Você pode executar as operações inserir, atualizar e excluir em tipos de dados<br>LONG, se alterar a coluna de pseudônimo para o tipo de dados VARCHAR.                                                                                                    |
|                                  | ** Você pode executar as operações inserir, atualizar e excluir em tipos de dados<br>LONG RAW, se alterar a coluna de pseudônimo para o tipo de dados VARCHAR<br>FOR BIT DATA.                                                                                                    |

*Tabela 3. Restrições da Operação de Gravação nos Tipos de Dados*

<span id="page-19-0"></span>*Tabela 3. Restrições da Operação de Gravação nos Tipos de Dados (continuação)*

| Origem de Dados                           | Tipos de Dados Não-suportados                                                                                                    |
|-------------------------------------------|----------------------------------------------------------------------------------------------------|
| Oracle (Somente Wrapper<br><b>SQLNET)</b> | <b>BLOB</b><br><b>CLOB</b><br>INTERVAL DAY (day_precision) TO SECOND<br>(fractional_seconds_precision)                                                                                                    |
|                                           | INTERVAL YEAR (year_precision) TO MONTH<br><b>NCHAR</b><br>NVARCHAR2<br><b>NCLOB</b><br>TIMESTAMP (fractional_seconds_precision)                                                                                                    |
|                                           | TIMESTAMP (fractional_seconds_precision) WITH TIMEZONE<br>TIMESTAMP (fractional_seconds_precision) WITH LOCAL TIMEZONENCLOB<br>INTERVAL YEAR (year_precision) TO MONTH<br>INTERVAL DAY (day_precision) TO SECOND (fractional_seconds_precision) |
|                                           | <b>UROWID</b><br><b>BFILE</b><br><b>XMLTYPE</b><br><b>URI</b> Datatypes<br>SPATIAL Datatypes                                                                                                    |
| Sybase (Somente Wrapper<br>CTLIB)         | <b>DATE</b><br><b>TIME</b><br>TEXT*<br>IMAGE**                                                                                                    |
|                                           | * Você pode executar as operações inserir, atualizar e excluir no tipo de dados text, se<br>alterar a coluna de pseudônimo para o tipo de dados VARCHAR.                                                                                        |
|                                           | ** Você pode executar as operações inserir, atualizar e excluir em tipos de dados<br>image, se alterar a coluna de pseudônimo para o tipo de dados VARCHAR FOR BIT<br>DATA.                                                                     |
| Sybase (Somente Wrapper<br>DBLIB)         | Todos os tipos de dados. As operações de gravação não são suportadas pelo wrapper<br>DBLIB.                                                                                                    |
| Teradata                                  | CHAR (32673 a 64000)<br>VARCHAR (32673 a 64000)<br>BYTE (32673 a 64000)<br>VARBYTE (32673 a 64000)<br>GRAPHIC (16337 a 32000)<br>VARGRAPHIC (16337 a 32000)                                                                                     |

#### **Mapeando Tipos de Dados Federados GRAPHIC e VARGRAPHIC**

Se o banco de dados federado não utiliza a página de código UTF-8 (Unicode), somente a família DB2 e as origens de dados Teradata podem substituir os mapeamentos de tipos de dados padrão para mapear tipos de dados remotos para tipos de dados GRAPHIC e VARGRAPHIC federados. Você utiliza a instrução CREATE TYPE MAPPING ou a instrução ALTER NICKNAME para substituir os mapeamentos de tipos de dados padrão, dependendo das circunstâncias em que deseja que o mapeamento seja aplicado.

## **Expansão de Dados da Página de Códigos UTF-8**

Se o banco de dados federado utiliza a página de código UTF-8 e o cliente da origem de dados converte para a página de código UTF-8, o processo de conversão pode resultar em expansão de dados. Por exemplo, se você selecionar um caractere que está armazenado como 1 byte na origem de dados remota, a origem de dados pode retornar 2 bytes após converter o caractere selecionado para UTF-8. Assegure-se de que as colunas locais no catálogo são extensas o suficiente para

conter quaisquer dados expandidos. Se as colunas não forem largas o suficiente, utilize a instrução ALTER NICKNAME para ampliá-las.

# <span id="page-20-0"></span>**Dados do Conjunto de Caracteres Nacional do Oracle (NCHAR, NVARCHAR2, NCLOB) Podem Aparecer Distorcidos em um Banco de Dados Federado**

A conversão do código de dados para tipos de dados NCHAR, NVARCHAR2 e NCLOB em um ambiente federado Unicode pode não ser realizada corretamente se você estiver utilizando uma versão do Oracle anterior ao Oracle 9i. Os dados podem aparecer distorcidos porque o conjunto de caracteres nacional foi alterado de não-Unicode para Unicode no Oracle9i. O DB2 Information Integrator fornece suporte a tipos de dados NCHAR, NVARCHAR2 e NCLOB, que sejam compatíveis com as especificações do Oracle9i.

## **Predicado LIKE Aplicado a uma Coluna CHAR**

Para origens de dados Informix, Microsoft SQL Server, Oracle e Sybase, o predicado LIKE aplicado a uma coluna CHAR não é processado na origem de dados. Essas origens de dados utilizam regras de preenchimento de espaços diferentes das utilizadas pelo DB2 Universal Database. Por exemplo, se uma coluna CHAR(10) contém 'a', então, o predicado char\_col LIKE 'a' é falso no DB2 Universal Database Universal Database, mas verdadeiro em outras origens de dados.

Além disso, para origens de dados Microsoft SQL Server, o predicado LIKE faz comparações de cadeias sem distinção entre maiúsculas e minúsculas, as quais não podem ser processadas na origem de dados.

Você pode aprimorar o desempenho de predicados LIKE ativando-os para serem processados na origem de dados. Para isso, utilize a seguinte sintaxe de instrução temporária CREATE FUNCTION MAPPING para criar um mapeamento de função para LIKE(CHAR, *column\_type* (*length*)) para que o predicado LIKE seja processado na origem de dados. Por exemplo:

CREATE FUNCTION MAPPING my\_mapping FOR SYSIBM.LIKE(SYSIBM.CHAR(), SYSIBM.VARCHAR()) SERVER TYPE INFORMIX OPTIONS(REMOTE\_NAME ':1P LIKE :2P');

No entanto, se você utilizar esse mapeamento de função, os predicados LIKE podem retornar resultados diferentes dos retornados pelo DB2 Universal Database.

# **Resultados Inesperados ao Utilizar o Banco de Dados Federado Unicode e um Banco de Dados Remoto com a Página de Códigos DBCS**

Quando o banco de dados federado utiliza o Unicode e o banco de dados remoto utiliza uma página de códigos DBCS, você pode obter os resultados inesperados por causa das diferentes maneiras nas quais os espaços são representados:

- Nos bancos de dados DBCS, as colunas CHAR e GRAPHIC geralmente são preenchidas com o espaço DBCS.
- v Nos bancos de dados Unicode federados, as colunas CHAR e GRAPHIC são preenchidas com o espaço Unicode (U+0020).
- v Quando os dados de caracteres são recuperados de um banco de dados DBCS para um banco de dados Unicode federado, os espaços DBCS geralmente são convertidos para espaços ideográficos do Unicode (U+3000).

<span id="page-21-0"></span>v Quando os dados de caractere são enviados para um banco de dados Unicode federado para um banco de dados DBCS remoto, os espaços Unicode (U+0020) geralmente são convertidos para o caractere substituto (porque a maioria das páginas de código DBCS não possui um equivalente para um espaço Unicode).

Como resultado dessas diferenças, você pode receber resultados inesperados ao especificar quaisquer dos seguintes:

- v Predicados que utilizam colunas CHAR, colunas GRAPHIC ou dados de caracteres que contêm espaços Unicode.
- v Inserções nas colunas CHAR ou GRAPHIC, ou inserções de dados de caractere que contêm espaços Unicode em um pseudônimo Unicode.
- v Atualizações das colunas CHAR ou GRAPHIC ou atualizações que utilizam dados de caracteres que contêm espaços Unicode em um pseudônimo Unicode.

Para evitar esses problemas:

- v Utilize somente espaços ideográficos (U+3000) no banco de dados Unicode federado.
- v Evite preencher convertendo colunas CHAR e GRAPHIC em VARCHAR e VARGRAPHIC. Por exemplo: CAST(my col AS VARCHAR(x)).

Para obter informações adicionais relacionadas, consulte Japanese or [Traditional](http://publib.boulder.ibm.com/infocenter/db2help/index.jsp?topic=/com.ibm.db2.udb.doc/ad/c0006089.htm) Chinese EUC, and UCS-2 [Considerations](http://publib.boulder.ibm.com/infocenter/db2help/index.jsp?topic=/com.ibm.db2.udb.doc/ad/c0006089.htm) in C and C++ no centro de informações do DB2.

## **Cursor com Semântica Suspensa para Alguns Wrappers Relacionais**

No momento, os wrappers do Microsoft SQL Server, ODBC, OLE DB, Oracle, Sybase e Teradata não suportam a semântica DECLARE CURSOR WITH HOLD.

# **Limitação nas Especificações da Página de Código do Arquivo para o Suporte de Unicode do Arquivo Estruturado por Tabelas e Origens de Dados XML (Somente Windows)**

Em sistemas operacionais Windows, você pode criar nomes de arquivos e diretórios utilizando qualquer caractere Unicode. Entretanto, as opções FILE\_PATH e DIRECTORY\_PATH das declarações CREATE NICKNAME e ALTER NICKNAME devem utilizar caracteres que a página de código do sistema operacional fornece. Se você especificar caracteres Unicode em uma das opções de pseudônimo no PATH utilizando o arquivo estruturado em tabelas ou wrapper XML, e esses caracteres Unicode não fizerem parte da página de código do Windows, o wrapper emitirá um erro que indica que o recurso não pode ser alocado.

Por exemplo, em um computador com o sistema operacional Windows instalado em inglês, você não pode especificar um valor da opção FILE\_PATH que utiliza caracteres Unicode japoneses, porque a operação para criar ou alterar pseudônimo falhará. Nesta situação, é necessário especificar um valor da opção FILE\_PATH que utiliza somente caracteres em inglês. Você também pode utilizar caracteres ASCII para os valores de opção FILE\_PATH e DIRECTORY\_PATH em um ambiente Windows em japonês. A operação CREATE ou ALTER NICKNAME falhará se você utilizar caracteres não-ASCII e não-japoneses (como o chinês).

# <span id="page-22-0"></span>**Utilizando a Declaração CREATE TYPE MAPPING com ODBC, Microsoft SQL Server e Origens de Dados Teradata**

Você não pode omitir um comprimento do tipo de dados remoto com um tipo de dados que utiliza parâmetros. Especifique um comprimento ou parênteses vazios. Por exemplo, para Teradata, o comprimento padrão para o tipo de dados CHAR é 1. Se deseja mapear CHAR(1) do Teradata para VARCHAR(1) do DB2 Information Integrator, emita a seguinte declaração CREATE TYPE MAPPING:

CREATE TYPE MAPPING tm1 from local type varchar(1) to server type teradata remote type char(1);

Não é possível utilizar o sinônimo do tipo de dados remoto. É necessário utilizar o nome abreviado do tipo de dados. Por exemplo, no case do Teradata, a seguinte instrução CREATE TYPE MAPPING funciona corretamente:

CREATE TYPE MAPPING tm1 from local type varchar() to server type teradata remote type char();

A seguinte instrução CREATE TYPE MAPPING não funciona porque o sinônimo, caractere, é utilizado para o tipo de dados do caractere. O nome abreviado do tipo de dados, char, deve ser utilizado.

CREATE TYPE MAPPING tm1 from local type varchar() to server type teradata remote type character();

## **Origens de Dados Blast**

Se a coluna BlastSeq de um pseudônimo BLAST estiver definida como um tipo de dados CLOB, é necessário criar gabaritos da função de correspondência da seqüência antes que você possa consultar as origens de dados BLAST. As instruções SQL que você emite no banco de dados federado para criar os gabaritos de função são documentadas em "Atualizações da [Documentação](#page-50-0) do Fix Pack 8" na [página](#page-50-0) 43.

## **Suporte ao Wrapper DRDA**

## **Operações para Inserir, Atualizar e Excluir Não-permitidas em Tipos de Dados Gráficos para Banco de Dados UTF-8**

Se o banco de dados federado utilizar a página de código UTF-8 (Unicode), não será possível executar as operações para inserir, atualizar e excluir nos tipos de dados GRAPHIC, VARGRAPHIC e DBCLOB do DB2 Server para objetos de origem de dados VM e VSE. Estas operações não são permitidas para tipos de dados gráficos porque o DB2 Server para VM e VSE não contém uma tabela de conversão para UTF-16 (página de código 1200). Os bancos de dados federados UTF-8 (Unicode) requerem uma tabela de conversão UTF-16 para codificação gráfica.

## **Utilizando o Wrapper DRDA para Conectar-se a Bancos de Dados Particionados**

Quando você utiliza o wrapper DRDA para conectar-se a um sistema DB2 Universal Database com partições remotas e esse sistema remoto utiliza números de partições diferentes dos números que o servidor federado utiliza, a conexão poderá falhar. O defeito da conexão resulta em uma mensagem de erro SQL1822N que se refere ao erro SQL1469N. O erro SQL1469N é um erro de origem de dados remota que indica que os números de nós não foram especificados para uma instância de banco de dados específica.

Antes de utilizar o wrapper DRDA para conectar-se a um sistema DB2 Universal Database Universal Database com partições remotas, é necessário assegurar que o servidor federado esteja ciente do número da partição que está associado à porta 0 nesse sistema DB2 Universal Database.

Para determinar o número da partição que está associado à porta 0 em um sistema DB2 Universal Database remoto:

- 1. Abra o arquivo sqllib/db2nodes.cfg no sistema remoto.
- 2. Procure o número da partição que está associado à porta 0 nesse sistema remoto e registre-o.

Por exemplo, se o nome do host do sistema remoto for nori, procure o número da partição que está associado à porta 0 para o host nori.

3. Feche o arquivo db2nodes.cfg.

Utilize um dos três métodos a seguir para notificar o servidor federado sobre o número da partição que está associado à porta 0 em um sistema DB2 Universal Database remoto:

v Edite o arquivo db2cli.ini no servidor federado. Defina o parâmetro CONNECTNODE como o número de partição que está associado à porta 0 no sistema DB2 Universal Database remoto.

Este método altera o ambiente do servidor federado. A utilização desse método provavelmente pode afetar seus aplicativos.

v Defina a variável de ambiente DB2NODE no servidor federado como o número de partição que está associado à porta 0 no sistema DB2 Universal Database remoto. É necessário parar e reiniciar o DB2 Universal Database no servidor federado depois de definir a variável de ambiente.

Este método altera o ambiente do servidor federado. A utilização desse método provavelmente pode afetar seus aplicativos.

Se você utilizar as instruções SQL a partir do Processador da Linha de Comandos do DB2, emita o seguinte comando no servidor federado antes de conectar-se ao sistema DB2 Universal Database remoto:

SET CLIENT CONNECT\_DBPARTITIONNUM *partition\_number*

*partition\_number* é o número de partição que está associado à porta 0 no sistema DB2 Universal Database remoto.

Esse método define o número de partição somente enquanto durar a sessão do Processador da Linha de Comandos.

#### **Exemplo:**

O nome do host do sistema DB2 Universal Database ao qual você deseja conectar-se é palmetto. No arquivo db2nodes.cfg no sistema palmetto, o número de partição 10 está associado à porta 0. Para notificar o servidor federado de que o número de partição 10 está associado à porta 0 em palmetto, é possível executar qualquer uma das seguintes ações:

- v Especifique o valor CONNECTNONDE=10 no arquivo db2cli.ini no servidor federado.
- v Defina a variável de ambiente DB2NODE em 10 no servidor federado, pare o DB2 Universal Database e inicie novamente o DB2 Universal Database. Por exemplo, em um sistema UNIX, utilize os seguintes comandos:

```
db2stop
export DB2NODE=10
db2start
```
v Antes de conectar-se a palmetto, emita este comando:

SET CLIENT CONNECT DBPARTITIIONNUM 10

### **Pseudônimos em Tabelas do DB2 Universal Database que Contêm Colunas LONG VARCHAR FOR BIT DATA**

Ao criar um pseudônimo em uma tabela do DB2 Universal Database que contém uma coluna de tipo de dados LONG VARCHAR FOR BIT DATA, a coluna do pseudônimo local correspondente é definida automaticamente para o tipo de dados BLOB. Se você atribui uma coluna do tipo de dados BLOB a partir de um pseudônimo para uma coluna de tipo de dados LONG VARCHAR FOR BIT DATA, ocorre um erro SQL0408N.

Para evitar esta incompatibilidade de tipo de dados, altere o tipo de dados local da coluna do pseudônimo BLOB de BLOB para CLOB.

#### **Exemplo:**

Você cria um pseudônimo, MY\_NICK, em uma tabela com a coluna LONG\_COL1 do tipo de dados LONG VARCHAR FOR BIT DATA. Você cria uma tabela local, MY\_TABLE, com a coluna LONG\_COL2 do tipo de dados LONG VARCHAR FOR BIT DATA. Então você tenta realizar a seguinte operação de inserção: INSERT INTO my table(long col2) SELECT long col1 FROM my nick;

A operação falha com o erro SQL0408N. O tipo de dados da coluna local de LONG\_COL1 foi automaticamente definido para BLOB, o qual não é compatível com o tipo de dados de LONG\_COL2 (LONG VARCHAR FOR BIT DATA).

Para evitar a incompatibilidade do tipo de dados, altere o tipo de dados local da coluna LONG\_COL1 para CLOB utilizando a instrução ALTER NICKNAME: ALTER NICKNAME my nick ALTER COLUMN long col1 LOCAL TYPE CLOB(32770);

## **Erro Potencial ao Utilizar o Wrapper DRDA para Várias Conexões do Banco de Dados Local no Mesmo Computador (somente AIX)**

Se um servidor DB2 Universal Database de 32 bits estiver em execução em um sistema AIX e um aplicativo que está em execução no mesmo sistema possui mais de uma conexão de banco de dados federado por meio do wrapper DRDA, o aplicativo pode emitir o seguinte erro:

SQL1822N Unexpected error code "-1224" received from data source "W3\_SERVER2". Associated text and tokens are "func="DriverConnect" msg=" SQL1224N A database agent". SQLSTATE=560BD

Há duas soluções alternativas possíveis para este erro:

v Inclua a entrada EXTSHM=ON no arquivo de configuração federado, instance\_directory/cfg/db2dj.ini. Definir a variável EXTSHM para ON, aumenta a quantidade de segmentos de memória compartilhada que pode ser utilizada.

Ao realizar alterações em um arquivo de configuração federado, é necessário parar e, em seguida, reiniciar o DB2 Universal Database para ativar as alterações.

v Catalogue o banco de dados federado em um nó TCP/IP. Por exemplo:

CATALOG TCPIP NODE my node REMOTE my host SERVER 123; CATALOG DB mydb AT NODE my\_node; CREATE WRAPPER drda; CREATE SERVER my\_server TYPE DB2/UDB VERSION 8 WRAPPER drda AUTHORIZATION "my\_id" PASSWORD "my\_pw" OPTIONS(ADD DBNAME 'MYDB');

Se o erro persistir após tentar ambas as soluções alternativas, entre em contato com o Suporte IBM.

## <span id="page-25-0"></span>**Suporte ao Wrapper Documentum**

#### **Limitação da Consulta de Função Personalizada**

Não é possível utilizar funções personalizadas do Documentum que não incluem uma referência de coluna como um argumento em consultas com junções entre múltiplos pseudônimos Documentum. Alguns exemplos de funções deste tipo são CABINET e FOLDER.

O exemplo a seguir mostra uma consulta que irá falhar:

```
SELECT D.object name, L.sv char1
FROM dmdoc_sr_1 D, lsdoc_sr_1 L
WHERE DCTM.CABINET('/Cabinet1')=1 AND D.object name = L.object name;
```
Utilize funções personalizadas do Documentum que não têm um argumento de referência de coluna (tal como CABINET e FOLDER) somente em consultas que envolvem um pseudônimo Documentum.

## **Suporte ao Wrapper Microsoft SQL Server**

#### **Restrição de Inserção, Atualização e Exclusão no Microsoft SQL Server em Tabelas com Acionadores**

Ao emitir uma instrução de inserção, atualização ou exclusão em uma tabela do Microsoft SQL Server por meio de um pseudônimo, e essa tabela possuir um acionador de inserção, atualização e exclusão, o Microsoft SQL Server não processará nenhuma outra instrução, até que a instrução atual seja fechada.

Para fechar a instrução de inserção, atualização ou exclusão, emita uma instrução de consolidação após emitir a instrução original de inserção, atualização ou exclusão. A emissão de uma instrução de consolidação após emitir a instrução original de inserção, atualização ou exclusão, fecha a instrução original e permite que outras instruções sejam processadas.

## **Suporte ao Wrapper ODBC**

#### **Restrições de CREATE TABLE**

Se você especificar uma opção inválida na instrução CREATE TABLE, o DB2 Universal Database DB2 Universal Database ignorará a opção e não emitirá uma mensagem de erro. Por exemplo, na instrução a seguir, o DB2 Universal Database ignora a opção invalid\_option:

CREATE TABLE my\_table(c1 INT) OPTIONS(remote\_server 'MY\_ODBC\_SERVER', remote\_schema 'J15USER1', invalid\_option 'non option');

As opções a seguir são opções CREATE TABLE válidas:

- REMOTE SERVER
- REMOTE SCHEMA
- REMOTE\_TABNAME
- SQL\_SUFFIX

#### <span id="page-26-0"></span>**Problemas após Migrar Mapeamentos de Tipo de Dados Reversos Definidos pelo Usuário do Wrapper**

Os mapeamentos de tipo de dados reversos definidos pelo usuário do wrapper do ODBC para tipos de dados que não permitem parâmetros (por exemplo, o tipo de dados INTEGER) pode não funcionar corretamente após a migração.

Se os mapeamentos de tipo de dados definidos pelo usuário para tipos de dados que não permitem parâmetros, não funcionam após a migração será necessário eliminar os mapeamentos de tipos de dados problemáticos e, em seguida, redefinir os mapeamentos no DB2 Information Integrator Versão 8.2.

## **Suporte ao Wrapper Oracle**

## **Erros do Script djxlinkOracle**

Se você utilizar o script djxlinkOracle no AIX para vincular o wrapper SQLNET e o AIX Base Application Development Math Library não estiver instalado, o script falhará com erros do editor de ligação.

Você pode determinar se a biblioteca está instalada emitindo o seguinte comando do AIX:

lslpp -l bos.adt.libm

Para evitar erros do editor de ligação, instale o AIX Base Application Development Math Library ou edite o script djxlinkOracle e remova todas as ocorrências da opção -lm dos comandos **ld** (Linkage Editor).

#### **Utilizando o Wrapper Oracle com Diferentes Páginas de Código (Somente Windows)**

Estas informações se aplicam às versões SQLNET e NET8 do wrapper Oracle.

Se você utilizar mais de um wrapper Oracle em bancos de dados federados diferentes na mesma instância ao mesmo tempo, e cada banco de dados federado utilizar uma página de código diferente, o cliente Oracle executará a conversão da página de código correta somente para o primeiro banco de dados federado que se conectar a um servidor Oracle.

Quando um wrapper se conecta ao servidor Oracle, esse wrapper utiliza a página de código do banco de dados federado para determinar a definição da variável de ambiente NLS\_LANG. No entanto, o Oracle não permite que a parte da página de código da definição da variável NLS\_LANG seja alterada após a definição da variável em um processo. Portanto, quando wrappers em outros bancos de dados federados que possuem diferentes páginas de códigos se conectam ao servidor Oracle, esses wrappers utilizam o valor NLS\_LANG definido pela chamada do primeiro wrapper.

Coloque os bancos de dados federados com páginas de código diferentes em instâncias diferentes para que todos os bancos de dados federados de uma instância utilizem a mesma página de código.

## **Suporte ao Wrapper Sybase**

#### **Versão Requerida do Sybase Adaptive Server Enterprise**

Se você estiver utilizando os wrappers Sybase com o Sybase Adaptive Server Enterprise 11.9, é necessário utilizar a versão 11.9.2.6 ou posterior. Se você não tiver uma dessas versões instalada, será necessário instalar a EBF (Emergency Bug Fix) mais recente a partir do Sybase no servidor Sybase.

**Recomendação**: Utilize o Sybase Adaptive Server Enterprise versão 12.5.0.3 ou posterior. Outras versões do Sybase Adaptive Server Enterprise possuem um problema de overrun de matriz conhecido.

#### **Cálculos de Colunas SMALLINT em Tabelas Remotas**

Uma instrução SQL que inclui um cálculo em uma coluna SMALLINT e uma tabela remota pode causar um erro de estouro aritmético. Para evitar esse erro, defina explicitamente a coluna como um tipo de dados INTEGER.

Esse problema ocorre com os wrappers DBLIB e CTLIB.

#### **Executar o Wrapper CTLIB em Modo Confiável para Otimizar o Desempenho (Somente Sistemas UNIX)**

Em sistemas UNIX, o wrapper CTLIB do Sybase não é seguro em encadeamento, e deve ser executado em modo confiável para um melhor desempenho.

## **Limitação das Operações Atualizar e Excluir (Somente Wrapper CTLIB)**

Se você criar um pseudônimo para uma visualização do Sybase e se essa visualização tiver sido criada utilizando uma subconsulta do Sybase, você poderá receber o erro SQL1822N, "Código de erro inesperado 7732", quando utilizar esse pseudônimo para executar operações de atualizar ou de excluir a partir do servidor federado.

Para evitar erros quando executar operações atualizar ou excluir, não utilize pseudônimos que são baseados em uma visualização do Sybase que utiliza uma subconsulta do Sybase. Crie um novo pseudônimo que se refira diretamente à tabela na visualização do Sybase requerida, em seguida, crie uma visualização federada que utiliza o novo pseudônimo. Execute suas operações atualizar ou excluir nessa visualização federada.

Para obter informações adicionais sobre como criar e utilizar visualizações federadas, consulte o tópico "Criando e Utilizando Visualizações Federadas" no Centro de Informações do DB2.

#### **Utilizando Variáveis do Host em Sessões de Passagem (Somente Wrapper DBLIB)**

Ao utilizar instruções que fazem referência a uma variável do host em uma sessão de passagem do wrapper DBLIB, você deve adicionar um espaço à direita da variável do host. Por exemplo, para inserir dados em uma tabela remota, você pode emitir uma instrução como esta:

INSERT INTO remote table name VALUES (:H0 , :H1 );

No exemplo anterior, :H0 , :H1 são variáveis de host às quais foram adicionados espaços à direita.

## **Utilizando Instruções SELECT em Colunas LOB (Somente Wrapper DBLIB)**

Para selecionar uma coluna LOB, a tabela de origem de dados deve ter um índice exclusivo e uma coluna TIMESTAMP.

# <span id="page-28-0"></span>**Suporte ao Wrapper Teradata**

## **Executar o Wrapper Teradata em Modo Confiável para Otimizar o Desempenho (Somente Sistemas UNIX)**

Em sistemas UNIX, o wrapper Teradata não é seguro em encadeamento, e deve ser executado em modo confiável para um melhor desempenho.

## **Erros da Operação UPDATE ou DELETE nos Pseudônimos**

Por padrão, linhas não são identificadas exclusivamente nas tabelas da origem de dados Teradata. Você pode receber um erro SQL30090N, RC="21" ao tentar atualizar ou excluir um pseudônimo associado a uma tabela Teradata ou a uma exibição Teradata.

Se o erro SQL30090N, RC="21" ocorrer, crie pelo menos um índice exclusivo na tabela Teradata que está sendo atualizada ou excluída e, em seguida, tente a operação novamente.

#### **Tipos de Dados Teradata GRAPHIC e VARGRAPHIC Não São Permitidos para Bancos de Dados EUC-JP (Somente DB2 Universal Database para AIX)**

O Teradata utiliza a codificação EUC-JP em tipos de dados GRAPHIC e VARGRAPHIC. Se o banco de dados federado utilizar a página de código EUC-JP, não será possível criar um pseudônimo para uma tabela Teradata que contém colunas GRAPHIC ou VARGRAPHIC. Também não é possível utilizar DDL transparente para criar uma tabela Teradata que contenha colunas GRAPHIC ou VARGRAPHIC. O DB2 Universal Database utiliza codificação UCS-2 porque alguns caracteres EUC-JP são de 3 bytes.

Se você tentar criar um pseudônimo em uma tabela Teradata com as colunas GRAPHIC ou VARGRAPHIC, ou utilizar DDL transparente para criar uma tabela Teradata com colunas GRAPHIC ou VARGRAPHIC, será exibida a mensagem de erro SQL3324N.

## **Os Tipos de Dados GRAPHIC e VARGRAPHIC do Teradata Não São Permitidos para Bancos de Dados UTF-8**

O Teradata não suporta tipos de dados GRAPHIC e VARGRAPHIC para o conjunto de caracteres UTF-8. Se o banco de dados federado utilizar a página de código UTF-8, não será possível criar um pseudônimo em uma tabela Teradata que contém colunas GRAPHIC ou VARGRAPHIC. Não é possível utilizar DDL transparente para criar uma tabela Teradata que contenha colunas GRAPHIC ou VARGRAPHIC.

# **Suporte ao Wrapper do WebSphere Business Integration**

#### **Possíveis Exceções ao Utilizar o Wrapper do WebSphere Business Integration para Recupear Conjuntos de Resultados Muito Grandes**

Ao utilizar o Wrapper do WebSphere Business Integration para recuperar conjuntos de resultados muito grandes, você poderá encontrar uma das seguintes exceções:

#### **Exceção Sem Memória**

| | | | | | | | | |

O adaptador emite uma 'Exceção Sem Memória' quando recupera conjuntos de resultados muito grandes. Para evitar essa exceção, assegure-se de que o limite de memória da JVM especificada no arquivo de inicialização do adaptador não exceda 1024 M.

#### **Exceção Não Especificada Ocorrida ao Analisar Documento de Entrada**

| | | | |

O wrapper WBI pode emitir um erro SQL901 com o token da mensagem: "Exceção não especificada ocorrida ao analisar o documento de entrada". Para evitar esse erro, execute o wrapper no modo cercado alterando-o e configuração o valor da opção do wrapper DB2\_FENCED em 'Y'.

#### **Nova Opção de Pseudônimo para Detecção de Condições de Objeto de Negócios Não Localizados**

O wrapper do WebSphere Business Integration inclui uma opção de pseudônimo para detecção de condições de objetos de negócios não localizados. Devido ao fato de que as APIs da SAP e PeopleSoft não seguem um modelo de relatório de erros padronizado, é possível que cada API retorne uma mensagem diferente para a mesma condição de erro. As APIs de aplicativos de negócios SAP e PeopleSoft, exclusivamente, não emitem mensagens de erro consistentes para uma condição de registro não encontrado.

Por exemplo, quando um registro de um determinado identificador não pode ser localizado no aplicativo SAP, a getdetail2 BAPI do objeto de negócios CUSTOMER pode retornar o código de erro 502, enquanto que a getdetail BAPI do objeto de negócios COMPANY pode retornar um código de erro diferente.

Em decorrência da inconsistência das mensagens de erro, os adaptadores do WebSphere Business Integration para mySAP.com e PeopleSoft não podem mapear estes erros para o sinalizador de status BO\_NOT\_FOUND específico, o qual está no objeto de negócios de resposta que é retornado para o wrapper. A falta de informações no sinalizador de status pode causar a falha de determinados tipos de consultas do aplicativo DB2 Information Integrator, mesmo se um único registro estiver ausente ou não puder ser localizado na origem de dados do aplicativo. A falha do aplicativo pode não ser o comportamento desejado para o aplicativo DB2 Information Integrator.

O exemplo a seguir é uma junção de um pseudônimo SAP do WebSphere Business Integration que representa a BAPI Customer.get\_detail2 com uma tabela local que contém os identificadores dos clientes:

```
Select name from sap bapi customer getdetail2 NN a,
local_table b where b.customerid=a.customerno;
```
Se local\_table contém um único ID de cliente que não existe no aplicativo SAP, a consulta falhará.

Como uma solução alternativa para este problema, o wrapper do WebSphere Business Integration fornece uma opção de pseudônimo adicional que permite aos usuários especificar determinados códigos de erro que devem ser processados como um registro não encontrado em vez de um erro do pseudônimo. A opção de pseudônimo é: BO\_NOT\_FOUND\_CODES. O valor é uma lista separada por vírgulas de códigos de erro do aplicativo de negócios. O exemplo a seguir mostra a nova opção de pseudônimo:

CREATE NICKNAME sap bapi customer getdetail2 NN

```
(
CUSTOMER VARCHAR(10) OPTIONS
     (XPATH './ns3:sap_customeraddress/
        ns1:sap_customeraddress/ns1:CUSTOMER/text()'),
 ...
FOR SERVER
    sap_server
OPTIONS(XPATH '//ns3:sap_bapi_customer_getdetail2',
```

```
...
BO_NOT_FOUND_CODES '502,503,501'
....
);
```
## <span id="page-30-0"></span>**DB2 Control Center**

# **Comando db2updv8: Atualizando um Banco de Dados Federado para Utilizar o DB2 Control Center ou Procedimentos Armazenados de Utilitário como Estatísticas de Pseudônimo (SYSPROC.NNSTAT)**

Se estiver utilizando um banco de dados federado com o DB2 Information Integrator, Versão 8.2, que foi criado utilizando o DB2 Universal Database, Versão 8.1 ou posterior, você deverá fazer o upgrade de seu banco de dados federado para utilizar o DB2 Control Center ou os procedimentos armazenados de utilitário, tais como estatísticas de pseudônimo (SYSPROC.NNSTAT), com o DB2 Information Integrator, Versão 8.2. Para atualizar seu banco de dados federado, utilize o comando **db2updv8**.

Um exemplo desse comando é: db2updv8 -d testdb -u dbadmin -p dbpasswd

Para obter informações adicionais sobre como utilizar este comando, consulte o tópico "db2updv8 - Update Database to Version 8 Current Level Command" no DB2 Information Center.

## **Compatibilidade entre Cliente e Servidor Federado**

Se você utilizar clientes do DB2 Universal Database, Versão 7 ou Versão 8.1 com um servidor DB2 Information Integrator, Versão 8.2, deverá fazer o upgrade dos clientes para DB2 Information Integrator, Versão 8.2 para utilizar a nova função federada no DB2 Control Center.

Se você utilizar os clientes do DB2 Information Integrator, Versão 8.2 e um servidor DB2 Universal Database Versão 7 ou Versão 8.1, deverá fazer upgrade de seu servidor para DB2 Information Integrator, Versão 8.2 para usar a nova função federada no DB2 Control Center.

# **Origens de Dados HMMER**

Se a coluna HMMQSEQ de um pseudônimo HMMER estiver definida como um tipo de dados CLOB, é necessário criar gabaritos da função de correspondência da seqüência antes que você possa consultar as origens de dados HMMER. As instruções SQL que você emite no banco de dados federado para criar os gabaritos de função são documentadas em "Atualizações da [Documentação](#page-50-0) do Fix Pack 8" na [página](#page-50-0) 43.

## **Serviços da Web**

# **O Wrapper de Serviços da Web Não Suporta o HTTPS/SSL no Linux 2.4**

O wrapper de serviços da Web suporta a criptografia HTTPS/SSL no Linux 2.6 e posterior. O wrapper de serviços da Web não suporta a criptografia HTTPS/SSL no Linux 2.4. Se uma URL que se inicia com https:// for utilizada para um

pseudônimo, o wrapper retornará um erro a partir da instrução SELECT nesse pseudônimo quando você estiver utilizando o Linux 2.4.

## <span id="page-31-0"></span>**WebSphere MQ**

## **Problemas na Configuração do WebSphere MQ 5.3 para Solaris**

Depois de instalar o WebSphere MQ Versão 5.3 com o disquete de correção 05 (CSD05) em um sistema Solaris Operating Environment, abra um prompt de comandos e digite: ulimit -n 1024.

Este comando define o limite do número de arquivos que são abertos e permitirá que você crie um gerenciador de filas no Solaris Operating Environment.

## **Desenvolvimento do Wrapper**

# **Solução Alternativa para o Erro ClassNotFoundException nos Wrappers Java que Utilizam o J2EE Application Programming Interfaces**

Um wrapper Java pode falhar ao carregar uma classe válida especificada no CLASSPATH. O erro é emitido quando o wrapper tenta carregar o contexto da classe inicial.

Por exemplo, a seguinte informação de exceção foi registrada de um wrapper que tentou criar uma nova instância javax.naming.InitialContext:

Exception :javax.naming.NoInitialContextException: Cannot instantiate class: org.jnp.interfaces.NamingContextFactory [Root exception is java.lang.ClassNotFoundException: org/jnp/interfaces/NamingContextFactory] javax.naming.NoInitialContextException: Cannot instantiate class: org.jnp.interfaces.NamingContextFactory. Root exception is java.lang.ClassNotFoundException: org/jnp/interfaces/NamingContextFactory at java.lang.Class.forName0(Native Method) at java.lang.Class.forName(Class.java:256) at com.sun.naming.internal.VersionHelper12.loadClass(VersionHelper12.java:59) at javax.naming.spi.NamingManager.getInitialContext(NamingManager.java:661)

- at javax.naming.InitialContext.getDefaultInitCtx(InitialContext.java:256)
- at javax.naming.InitialContext.init(InitialContext.java:232)
- at javax.naming.InitialContext. <init> (InitialContext.java:208)

No exemplo, a classe org.jnp.interfaces.NamingContextFactory está incluída no CLASSPATH, mas a Java Virtual Machine falha ao carregar a classe. Este erro ocorre porque a classe com.sun.naming.internal.VersionHelper12 carrega a subclasse InitialContext específica do aplicativo utilizando o carregador de classes do encadeamento atual, conforme retornado pelo método Thread.currentThread().getContextClassLoader(). No entanto, o valor que o método retornou é nulo.

Uma possível solução alternativa para as falhas no carregamento de classes que possuem uma estrutura similar ao erro de exemplo, é definir explicitamente o carregador de classes para o encadeamento atual como uma instância ClassLoader não-nula válida e incluir o seguinte código no wrapper. Insira o seguinte código exatamente antes da chamada que causou a emissão de ClassNotfoundException:

```
final ClassLoader myClassLoader = this.getClass().getClassLoader();
ClassLoader threadClassLoader = (ClassLoader) AccessController.doPrivileged(new PrivilegedAction()
    {
        public Object run()
      {
        return Thread.currentThread().getContextClassLoader();
      }
    }
    );
if( myClassLoader != null && threadClassLoader == null)
{
 AccessController.doPrivileged(new PrivilegedAction()
      {
        public Object run()
        {
          Thread.currentThread().setContextClassLoader(myClassLoader);
          return null;
        }
      }
      );
}
```
A classe para a qual este código é incluído pode necessitar da importação do pacote java.security.\* para uma compilação bem-sucedida.

## **XML Metadata Registry**

## **Portas TCP/IP Requeridas para Permitir Acesso do Navegador da Web ao XML Metadata Registry**

Para permitir que navegadores da Web acessem o XML Metadata Registry, é necessário permitir o acesso ilimitado às seguintes portas TCP/IP no computador em que o XML Metadata Registry está implantado:

- 20000 (para http)
- 20010 (para htpps)
- 20020 (para o utilitário XSLTLoader)

## **Utilitário Reset Password**

A senha da conta de administrador do XML Metadata Registry no servidor de aplicativos para DB2 é utilizada quando você implementa o XML Metadata Registry. Se a senha da conta do administrador do XML Metadata Registry no servidor de aplicativos para DB2 for alterada, também será necessário registrar esta alteração de senha no programa XML Metadata Registry. Se você não registrar uma alteração de senha, o programa XML Metadata Registry não funcionará corretamente.

Para registrar alterações na senha da conta do administrador XML Metadata Registry no servidor de aplicativos para DB2 no XML Metadata Registry, use o utilitário Reset Password. O utilitário Reset Password está localizado no diretório uil.

É necessário parar o Enterprise Application Server antes de executar o utilitário Reset Password. Você pode, geralmente, parar o Enterprise Application Server utilizando a senha antiga. Se você não conseguir parar o Enterprise Application Server com a senha antiga, poderá seguramente terminar o processo Java associado ao servidor de aplicativos para DB2.

<span id="page-33-0"></span>Para executar o utilitário Reset Password, emita o seguinte comando:

resetPassword -u <*id\_do\_usuário*> -o <*senha\_antiga*> -n <*nova\_senha*>

- v *<id\_do\_usuário>* é o nome da conta do administrador do XML Metadata Registry.
- v *<senha\_antiga>* é a senha antiga da conta do administrador do XML Metadata Registry no servidor de aplicativos para DB2.
- v *<nova\_senha>* é a nova senha da conta do administrador do XML Metadata Registry no servidor de aplicativos para DB2.

Para ajudar na recuperação em caso de falha, o utilitário Reset Password cria uma cópia do arquivo de configuração security.xml no diretório em que o servidor de aplicativos para DB2 está instalado.

## **Scripts para Iniciar e Parar o XML Metadata Registry**

Agora você pode parar e iniciar o XML Metadata Registry depois de ele ser implementado sem parar o servidor de aplicativos para DB2 e qualquer outro servidor de aplicativos para programas DB2. Os scripts (para sistemas UNIX e Linux™) ou arquivos em batch (para sistemas Windows) que permitem realizar estas operações de parar e iniciar estão no diretório <*dir\_instalação\_eas*>/xmr/bin. <*dir\_instalação\_eas*> é o diretório em que o servidor de aplicativos para DB2 está instalado.

O servidor de aplicativos para DB2 deve estar em execução para utilizar os scripts ou arquivos em batch.

Para parar o XML Metadata Registry, digite o seguinte comando: stopXMR -user <*ID\_do\_usuário*> -password <*senha*>

Para iniciar o XML Metadata Registry, digite o seguinte comando: startXMR -user <*ID\_do\_usuário*> -password <*senha*>

<*ID\_do\_usuário*> e <*senha*> é a combinação de ID do usuário e senha que é utilizada para o comando **deployXMR** (a combinação de ID do administrador e senha do XML Metadata Registry).

## **Armazenamento de Grandes Documentos**

Para evitar erros quando grandes documentos são armazenados no XML Metadata Registry, você pode utilizar o script nlc.py do wsadmin em Jython. Também é possível utilizar este script para ajustar o desempenho do programa XML Metadata Registry em geral.

O script nlc.py altera a definição de noLocalCopies (ignorar referência) do ORB (Object Request Broker) que o XML Metadata Registry utiliza. O script altera a definição atual (true ou false) de noLocalCopies para sua definição oposta. A definição padrão para noLocalCopies quando o XML Metadata Registry está instalado é false. Alterar o noLocalCopies para true pode eliminar erros e melhorar o desempenho quando grandes documentos são armazenados no XML Metadata Registry.

O script nlc.py está localizado no diretório util. Para executar o script nlc.py em sistemas UNIX, emita o seguinte comando:

```
<servidor de aplicativos para o diretório de instalação do DB2>/bin/wsadmin
-user <admin_xmr>
-password <senha>
-lang jython
-f <servidor de aplicativos para o diretório de instalação do DB2>/xmr/util/nlc.py
```
Para executar o script nlc.py em sistemas Windows, emita o seguinte comando: <servidor de aplicativos para o diretório de instalação do DB2>\bin\wsadmin -user <*admin\_xmr*> -password <*senha*> -lang jython -f <servidor de aplicativos para o diretório de instalação do DB2>\xmr\util\nlc.py

*<admin\_xmr>* é o nome da conta do administrador do XML Metadata Registry.

*<senha>* é a senha da conta do administrador do XML Metadata Registry.

Depois de executar o script nlc.py, você deve reiniciar o servidor de aplicativos para DB2 para ativar as alterações.

## **Correção Requerida ao Utilizar o Navegador Microsoft Internet Explorer**

Qualquer um que acessa o XML Metadata Registry utilizando o navegador Internet Explorer, deve fazer o download e aplicar o patch Q831167 de atualização crítica da Microsoft.

A forma mais fácil de notificar os usuários do XML Metadata Registry sobre este requisito é modificar a mensagem "About This Registry" exibida na página XML Metadata Registry Log In.

O administrador do XML Metadata Registry pode alterar o texto da mensagem "About This Registry" a partir da página Welcome. A página Welcome aparece após o login bem-sucedido no XML Metadata Registry. Para alterar o texto da mensagem "About This Registry", vá para a área apropriada da página Welcome, digite as alterações do texto em HTML e, em seguida, clique em **Save**. O texto alterado aparece na página XML Metadata Registry Log In para todos os usuários.

O exemplo a seguir mostra um HTML de amostra que pode ser utilizado para documentar a necessidade da correção da Microsoft na mensagem "Sobre este Registro".

```
If you encounter the following problems when you attempt to register
or log in using Microsoft Internet Explorer, you need to download
and install a patch from Microsoft.<br>
1. You receive an invalid user ID or password error when you use a
valid user ID and password to log in.<br>
2. The Registration page indicates that required fields are empty
when they are not.<br>
See the Microsoft Knowledge Base Article 831167 at
<a href "http://support.microsoft.com/default.aspx?kbid=831167">
http://support.microsoft.com/default.aspx?kbid=831167</a> for
instructions on downloading and installing the patch.
```
## **Alterando o Valor do Nome do ID de Administrador**

A conta de usuário do administrador do XML Metadata Registry, por padrão, tem o nome de "XMR Administrator" quando o XML Metadata Registry é implantado. O nome da conta de usuário do administrador, não o valor do ID do usuário do administrador, aparece na interface do XML Metadata Registry.

<span id="page-35-0"></span>Para alterar o nome da conta de administrador do XML Metadata Registry:

- 1. No programa XML Metadata Registry, navegue por Business Objects.
- 2. Selecione o nome de usuário do administrador do XML Metadata Registry.
- 3. Clique no nome do usuário para exibir suas informações.
- 4. Na página Basics, altere o valor no campo Name.
- 5. Clique em Save para armazenar as alterações.

## **Não Utilize a Função Back no Navegador da Web**

Não utilize a função Back (incluindo o botão Voltar) de seu navegador da Web com a interface do XML Metadata Registry. Utilizar a função Back pode causar problemas na interface do XML Metadata Registry.

## **Cadeias de Caracteres de Byte Duplo Não Funcionam nos Navegadores da Web Mozilla**

Os navegadores da Web que utilizam controles de upload de arquivos Mozilla não manipulam adequadamente os nomes de arquivos que contêm caracteres DBCS (Conjunto de Caracteres de Byte Duplo) e MBCS (Conjunto de Caracteres de Byte Múltiplo). Qualquer tentativa de fazer o upload de arquivos com nomes que contêm caracteres DBCS ou MBCS em navegadores da Web Mozilla, não funcionará.

Para evitar este problema, você pode renomear o arquivo que você está tentando fazer upload ou utilizar um navegador da Web que não utiliza os controle de upload de arquivos Mozilla (por exemplo, o Microsoft Internet Explorer).

## **Limitação HTML Afeta a Exibição da Árvore de Navegação**

Os objetos XML Metadata Registry podem conter caracteres em branco consecutivos (por exemplo, espaços e tabulações). No entanto, devido às limitações do HTML, os nomes dos objetos conforme exibidos na árvore de navegação do XML Metadata Registry, mostram qualquer espaço em branco consecutivo no nome como um único caractere de espaço.

## **Marcação HTML Inválida na Mensagem** ″**About This Registry**″ **Causa Problemas na Exibição**

O texto da mensagem "About This Registry" é mostrado na página XML Metadata Registry Log In. Você pode personalizar a mensagem "About This Registry" incluindo marcações HTML conforme necessário.

Entretanto, se uma marcação HTML inválida for utilizada (por exemplo, uma tag está sem a tag de finalização), a janela Log In pode ser exibida de forma incorreta. Por exemplo, pode ser difícil identificar as caixas de texto Username e Password e os controles.
# **Atualizações da Documentação do Fix Pack 10**

**Correções na Documentação**

| | |

| | |

| |

| | | | | | | | |

|

| |

|||||

ı

| | | | | | | | | | | | | | | |

I

# As informações a seguir descrevem as correções na documentação para o fix pack 10. Todas as referências à navegação do DB2 Information Center nesta seção presumem que você esteja utilizando a árvore de navegação do DB2 Information Center como ponto inicial. **Configurando Título do Tópico: Nomes de Arquivos de [Biblioteca](http://publib.boulder.ibm.com/infocenter/db2help/index.jsp?topic=/com.ibm.db2.ii.doc/opt/rlsorc04.htm) do Wrapper Oracle Local no DB2 Information Center:** Configurando –> Sistemas Federados e Origens de Dados –> Configurando Origens de Dados –> Configurando Origens de Dados Oracle –> Incluindo Origens de Dados Oracle em um Sistema Federado **Correção**

Os nomes do arquivo de biblioteca na tabela "*Locais e nomes de arquivos de biblioteca do wrapper Oracle*" não estão corretos. Os nomes do arquivo de biblioteca corretos estão listados na tabela a seguir:

## *Tabela 4. Locais e Nomes de Arquivos do Wrapper Oracle*

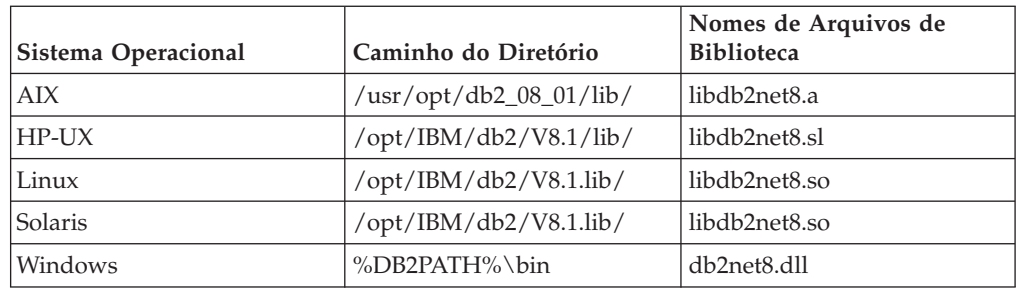

## **Título do Tópico: Verificando o Parâmetro [FEDERATED](http://publib.boulder.ibm.com/infocenter/db2help/index.jsp?topic=/com.ibm.db2.ii.doc/opt/tlsset05.htm)**

## **Local no DB2 Information Center:**

Configurando –> Sistemas Federados e Origens de Dados –> Configurando um Sistema Federado –> Verificando a Configuração do Servidor Federado

## **Correção**

O texto na etapa 2 está incorreto. O texto correto é:

Verifique as configurações do parâmetro MAX\_CONNECTIONS e MAX\_COORDAGENTS. O valor para o parâmetro MAX\_CONNECTIONS deve ser um número menor ou igual ao valor do parâmetro MAX\_COORDAGENTS. Quando o parâmetro MAX\_CONNECTIONS estiver definido com um número maior que o parâmetro MAX\_COORDAGENTS, o recurso Concentrator está ativado. Para configurar o parâmetro FEDERATED como SIM, o recurso Concentrator não deve estar ativado.

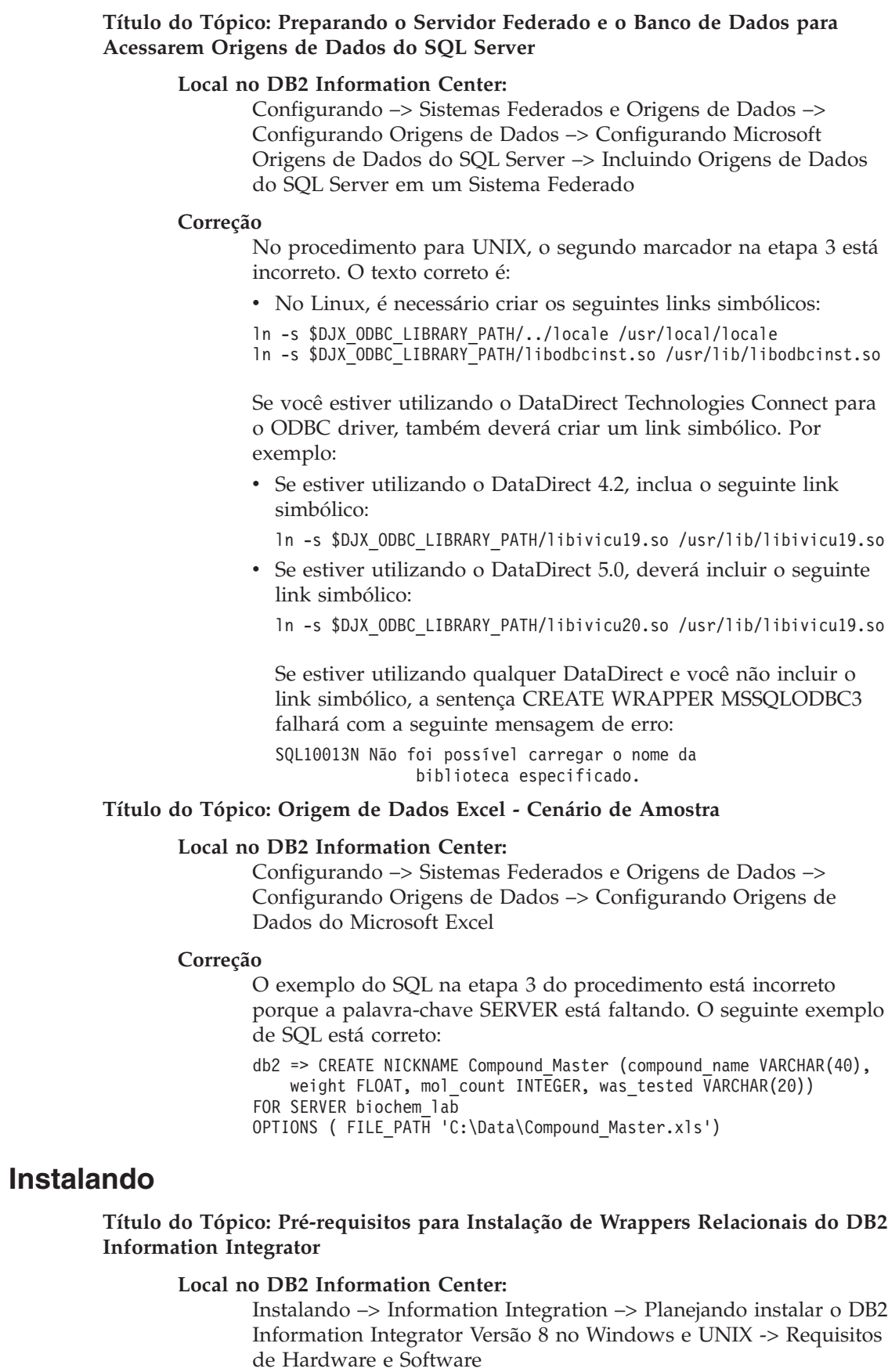

## **Correção**

 $\vert$  $\vert$ | | | | | | | | | | |

> | | | | | | | |  $\mid$

| | | | | | | | | | | | | | |  $\vert$ | |

 $\vert$ | | | | |  $\vert$ | |

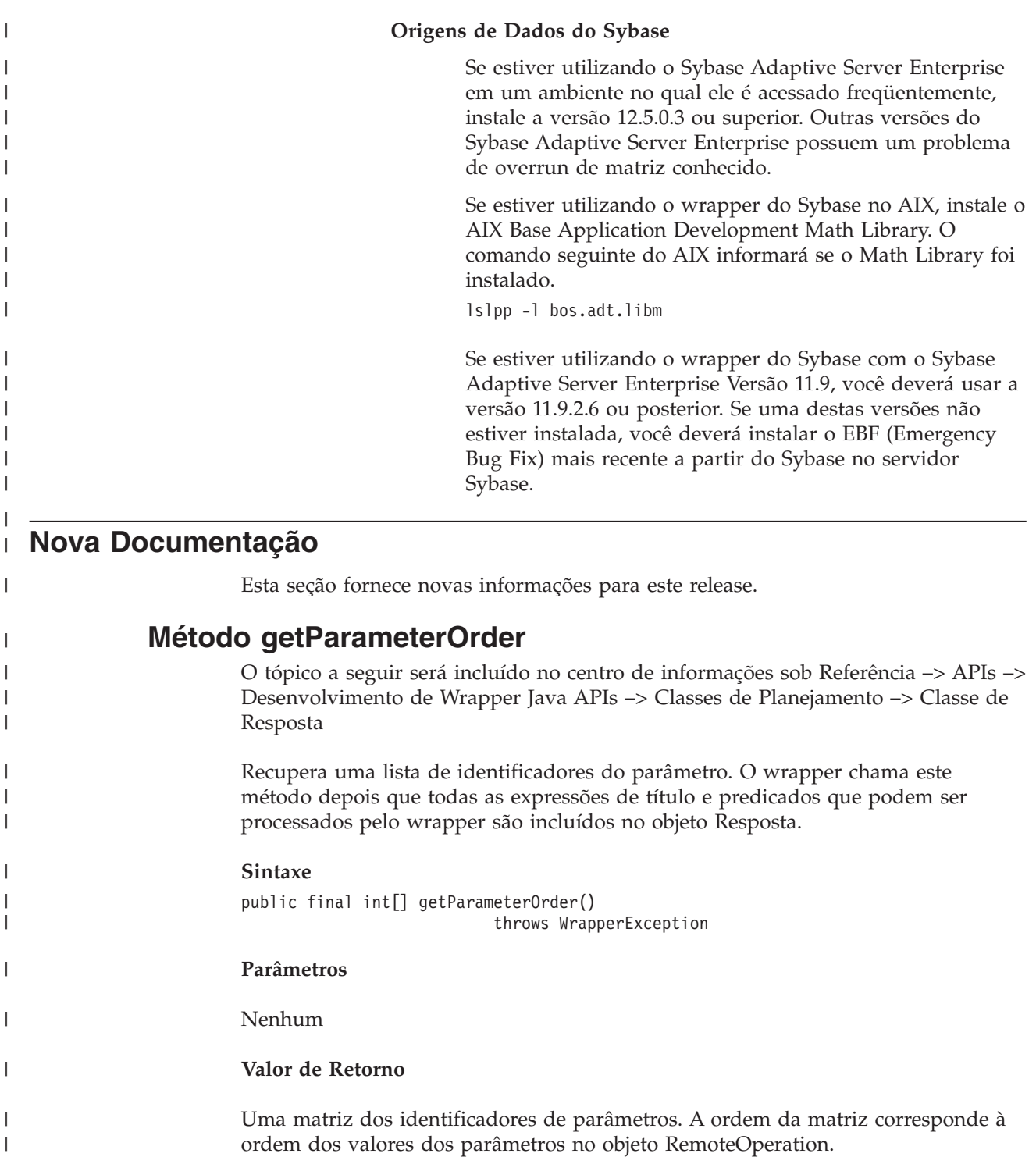

**Throws**

 $\vert$ | | | | | | |

| |

| | | | | | | | |

| | |

| | |

 $\|$ |

|

|

|

|

 $\vert$ 

|

| |  $\begin{array}{c} \hline \end{array}$ 

O objeto do WrapperException se o processamento falhar.

# **Suporte Expandido para Espaços de Nomes do Wrapper do XML**

O wrapper do XML expande o suporte para espaços de nomes.

Você pode especificar a opção de pseudônimo NAMESPACES quando registrar pseudônimos. O valor da opção de pseudônimo NAMESPACES é uma lista de nomes e pares de valores separados por ponto. O wrapper do XML utiliza o nome e os pares de valores para resolver os prefixos de espaços de nomes que estejam no pseudônimo e nas expressões XPath da coluna. Os prefixos utilizados nas expressões XPath são processados pelo processador XPath.

No exemplo a seguir, o documento XML inclui as informações de nome, código e descrição para os três produtos. O documento XML declara dois espaços de nomes, http://www.one.com e http://www.two.com, e tem um espaço de nomes padrão http://www.default.com. O elemento produto está associado ao espaço de nomes ns1. O elemento do produto contém os atributos nome e código e o elemento desc. O atributo nome não está associado a um espaço de nomes. O atributo código está associado ao espaço de nomes ns2. O elemento desc está associado ao espaço de nomes padrão.

```
<?xml version="1.0" encoding="UTF-8"?>
<doc xmlns:ns1="http://www.one.com" xmlns:ns2="http://www.two.com"
    xmlns="http://www.default.com">
<ns1:product name="Computador" ns2:code="ABC123">
   <desc>"A descrição do produto Computador"</desc>
    </ns1:product>
<ns1:product name="Teclado" ns2:code="EFG456">
   <desc>"A descrição do produto Teclado"</desc>
    </ns1:product>
<ns1:product name="Mouse" ns2:code="HIJ789">
   <desc>"A descrição do produto Mouse"</desc>
   </ns1:product>
```
 $<$ /doc>

| | | | | |

| | | | | | | | | | | | | | | | | | | | |  $\perp$ 

| | | | | | | | | | | | | |

| | | | | | | | | |

 $\mathbf{I}$ 

A tabela a seguir mostra o espaço de nomes associado a cada elemento e atributo no documento XML.

| Elemento ou Atributo                                                                | Espaço de Nomes no Documento XML                                                                         |
|-------------------------------------------------------------------------------------|----------------------------------------------------------------------------------------------------|
| product: Um elemento no documento<br>$XMI$ .                                        | ns1="http://www.one.com"                                                                                 |
| name: Um atributo do elemento produto<br>no documento XML.                          | Nenhuma. O atributo não está associado a um<br>espaço de nomes.                                          |
| code: Um atributo do elemento produto ns2="http://www.two.com"<br>no documento XML. |                                                                                                    |
| desc: Um elemento do elemento<br>produto no documento XML.                          | "http://www.default.com". Elementos que fazem<br>parte do espaço de nomes padrão não contêm<br>prefixos. |

*Tabela 5. Os elementos, atributos e espaços de nomes no documento XML*

Quando você registra o pseudônimo para o documento XML, define três colunas para corresponder aos elementos e atributos no documento XML. Você especifica as informações sobre o espaço de nomes na opção de pseudônimo NAMESPACES. Por exemplo:

```
CREATE NICKNAME products
   (name varchar(16) OPTIONS (XPATH '@name'),
   code varchar(16) OPTIONS (XPATH '@pre2:code'),
   description varchar (256) OPTIONS (XPATH './default:desc'))
 FOR SERVER xml_server
   OPTIONS (FILE_PATH '/home/mbreining/sql/xml/namespaces.xml',
```
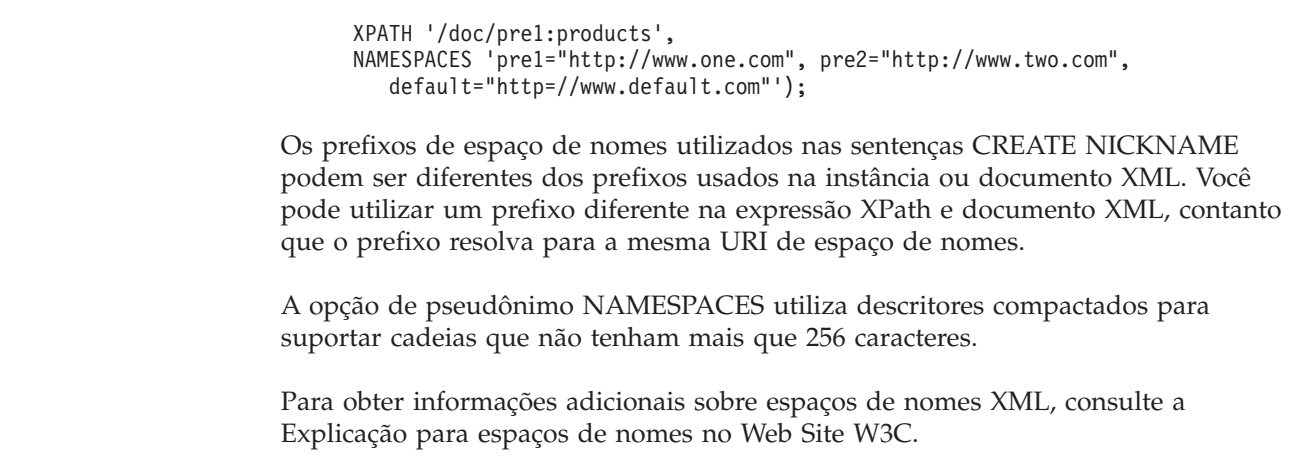

 $\begin{array}{c} \hline \end{array}$  $\mathbf{i}$  $\mathbf{I}$ 

 $\vert$  $\vert$  $\|$  $\|$ 

 $\begin{array}{c} \hline \end{array}$ |

|  $\begin{array}{c} \hline \end{array}$ 

# **Atualizações da Documentação do Fix Pack 9**

## **Correções na Documentação**

As informações a seguir descrevem as correções na documentação para o fix pack 9.

Todas as referências à navegação do DB2 Information Center nesta seção presumem que você esteja utilizando a árvore de navegação do DB2 Information Center como ponto inicial.

## **Visões Gerais do Produto**

## **Título do Tópico: Origens de Dados [Suportadas](http://publib.boulder.ibm.com/infocenter/db2help/index.jsp?topic=/com.ibm.db2.ii.doc/admin/rfpint24.htm)**

## **Local no DB2 Information Center:**

Visão Geral do Produto —> Information Integration —> Visão Geral do DB2 Information Integrator —> Visão Geral de Sistemas Federados

## **Inclusão 1 de 7**

Para DB2 Universal Database para iSeries, 5.3 é uma versão suportada.

### **Inclusão 2 de 7**

Para Microsoft SQL Server: Se você utilizar o wrapper do Microsoft SQL Server com um banco de dados UTF-8 no UNIX deverá usar o DataDirect Connect para ODBC 4.2 Service Pack 2 ou posterior.

## **Inclusão 3 de 7**

Para origens de dados do Informix:

- v No Solaris, a versão cliente do Informix 2.81.xC2 não é suportada. Se estiver utilizando a versão cliente do Informix 2.81.xC2, atualize para a versão cliente 2.81.xC2R1 ou posterior.
- No Windows, é obrigatória a versão cliente do Informix SDK 2.81.TC2 ou posterior.
- v Se você utilizar o Informix Dynamic Server 9.3 como uma origem de dados, deverá usar o Informix Dynamic Server 9.30.xC4 ou posterior.
- v No sistema operacional zLinux em modo 64 bits, é necessário utilizar a versão cliente Informix 2.81.FC3 ou posterior.

#### **Inclusão 4 de 7**

Para origens de dados Teradata: No Windows, é necessário utilizar o cliente do Teradata TTU 7.0 ou superior e a biblioteca de APIs do Teradata CLIv2 4.7.0 ou superior no servidor federado.

#### **Inclusão 5 de 7**

Para origens de dados Oracle: Oracle 8.0.6 e 8.1.6 não são versões suportadas.

#### **Inclusão 6 de 7**

Para BioRS e Entrez, o método de acesso deve ser HTTP.

#### **Inclusão 7 de 7**

Para BioRS as versões suportadas são: 5.0.14 e 5.2.x.x.

## **Instalando**

## **Título do Tópico: Funções do [Consumidor](http://publib.boulder.ibm.com/infocenter/db2help/topic/com.ibm.db2.ii.doc/ad/ciisoap1.htm) de Serviços da Web**

## **Local no DB2 Information Center:**

Instalando —> Information Integration —> Instalando DB2 Information Integrator no Windows e UNIX —> Instalando Componentes de Serviços da Web —> Instalando o Consumidor de Serviços da Web

## **Inclusão**

Para utilizar os proxies HTTP, você deve definir duas variáveis de ambiente para configurar no DB2 Universal Database:

- v Defina a variável DB2SOAP\_PROXY para incluir o nome de host do computador com o proxy HTTP.
- Defina DB2SOAP\_PORT para a porta do proxy HTTP, como 8080.

O tráfego SOAP passa pelo sistema que canaliza o firewall.

Você pode definir a variável de ambiente DB2SOAP\_TIMEOUT para especificar o número máximo de minutos a ser aguardado por uma transferência de rede e a computação de um resultado. Ao utilizar o servidor proxy, certifique-se de que a configuração TIMEOUT do servidor proxy seja maior que o valor de TIMEOUT do wrapper de serviços da Web do SERVER OPTION ou o valor de DB2SOAP\_TIMEOUT. Caso contrário, o proxy poderia relatar um tempo de espera para o Information Integrator mesmo se o Information Integrator tivesse que ter esperado mais por um resultado.

## **Configurando**

## **Título do Tópico: Colunas Corrigidas para os [Pseudônimos](http://publib.boulder.ibm.com/infocenter/db2help/topic/com.ibm.db2.ii.doc/opt/rlsbla09.htm) BLAST**

#### **Local no DB2 Information Center:**

Configurando –> Sistemas Federados e Origens de Dados –> Configurando Origens de Dados –> Configurando Origens de Dados BLAST –> Incluindo BLAST em um Sistema Federado –> Registrando Pseudônimos para Origens de Dados BLAST

#### **Correção 1 de 3**

Há seis novas colunas de entrada para os pseudônimos BLAST. Você deve eliminar quaisquer pseudônimos existentes e criá-los novamente para poder utilizar as novas colunas de entrada.

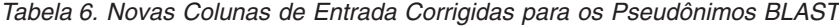

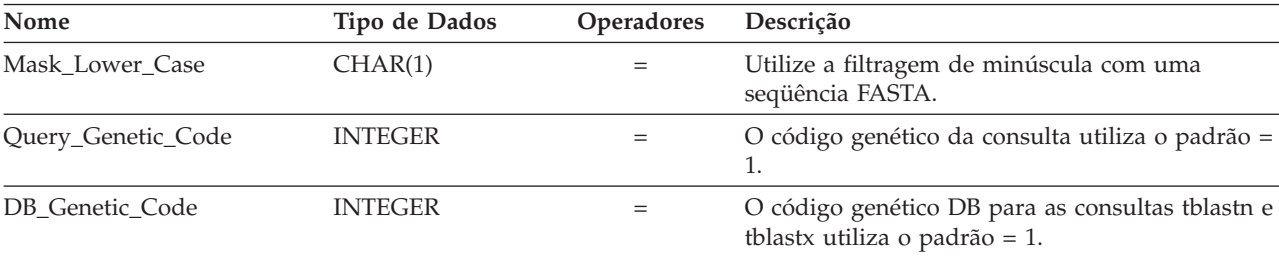

| Nome              | Tipo de Dados  | <b>Operadores</b> | Descrição                                                                                                    |
|-------------------|----------------|-------------------|----------------------------------------------------------------------------------------------------|
| XDropoff_Ungapped | <b>DOUBLE</b>  | $=$               | O valor dropoff X para a extensão sem folga,<br>medida em bits. O valor 0.0 chama o<br>comportamento padrão. Para consultas blastn, o<br>padrão é 20 bits. Para consultas megablast, o<br>padrão é 10 bits. Para todos os outros tipos de<br>consulta, o padrão é 7 bits (REAL data types).                                |
| XDropoff_Gapped   | <b>INTEGER</b> | $=$               | O valor dropoff X para o alinhamento com folga,<br>medido em bits. O valor 0.0 chama o<br>comportamento padrão. Para consultas blastn, o<br>padrão é 30 bits. Para consultas megablast, o<br>padrão é 20 bits. Para todos os outros tipos de<br>consulta, o padrão é 15 bits (INTEGER data<br>types).                      |
| Final_XDropoff    | <b>INTEGER</b> | $=$               | O valor dropoff X para o alinhamento final com<br>folga, medido em bits. O valor 0.0 chama o<br>comportamento padrão. Para consultas blastn e<br>megablast, o padrão é 50 bits. Para consultas<br>tblastx, o padrão é de 0 bits. Para todos os outros<br>tipos de consulta, o padrão é de 25 bits<br>(INTEGER data types). |

*Tabela 6. Novas Colunas de Entrada Corrigidas para os Pseudônimos BLAST (continuação)*

## **Correção 2 de 3**

Existem novos comutadores BLAST para novas colunas de entrada.

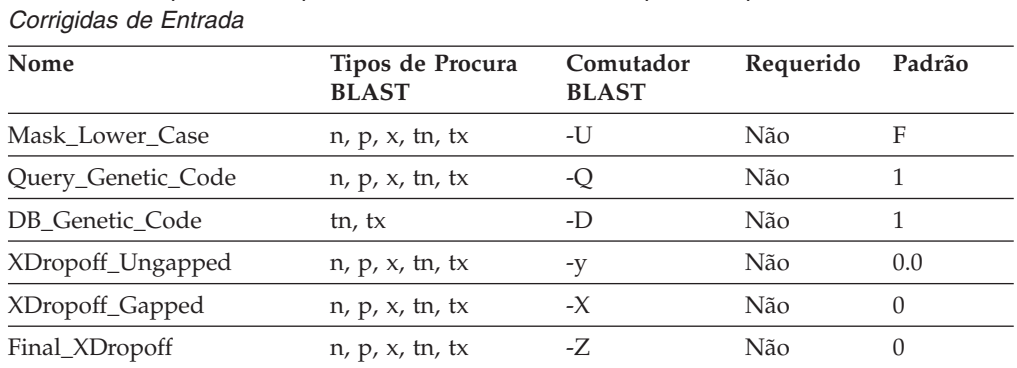

*Tabela 7. Os Tipos de Pesquisa BLAST e Comutadores Suportados pelas Novas Colunas*

## **Correção 3 de 3**

Existe uma nova coluna de saída corrigida para os pseudônimos BLAST.

*Tabela 8. Novas Colunas de Saída Corrigidas para os Pseudônimos BLAST*

| Nome      | Tipo de Dados | Descrição                                                    |
|-----------|---------------|--------------------------------------------------------------|
| Hsp_Score | <b>DOUBLE</b> | Utilize a filtragem de minúscula com uma<br>seqüência FASTA. |

## **Título do Tópico: [Gravando](http://publib.boulder.ibm.com/infocenter/db2help/topic/com.ibm.db2.ii.doc/opt/t0007385.htm) Consultas BLAST SQL**

## **Local no DB2 Information Center:**

Configurando –> Sistemas Federados e Origens de Dados –> Configurando Origens de Dados –> Configurando Origens de Dados BLAST –> Incluindo BLAST em um Sistema Federado

#### **Correção 1 de 3**

Inclua o seguinte texto na seção Restrições nesse tópico:

Se a coluna BlastSeq de um pseudônimo BLAST estiver definida como um tipo de dados CLOB, é necessário criar gabaritos da função de correspondência da seqüência antes que você possa consultar as origens de dados BLAST. As instruções SQL emitidas no banco de dados federado para criar os gabaritos de funções são:

CREATE FUNCTION *lblast.sequence\_match (CLOB, CLOB)* RETURNS *INTEGER* AS TEMPLATE DETERMINISTIC NO EXTERNAL ACTION; CREATE FUNCTION *lblast.sequence\_match (CLOB, VARCHAR())* RETURNS *INTEGER* AS TEMPLATE DETERMINISTIC NO EXTERNAL ACTION; CREATE FUNCTION *lblast.sequence\_match (VARCHAR(), CLOB)* RETURNS *INTEGER* AS TEMPLATE DETERMINISTIC NO EXTERNAL ACTION; CREATE FUNCTION *lblast.sequence\_match (VARCHAR(), VARCHAR())* RETURNS *INTEGER* AS TEMPLATE DETERMINISTIC NO EXTERNAL ACTION;

## **Correção 2 de 3**

Você pode utilizar a função escalar SUBSTR no predicado de consulta. A função SUBSTR retorna parte de uma cadeia.

#### Por exemplo:

SELECT *BlastSeq* FROM *t1, t2* WHERE *BlastSeq = SUBSTR (t2.sequence, 15, 300)*

#### **Correção 3 de 3**

Você pode utilizar a função SUBSTR em uma função SEQUENCE\_MATCH.

### Por exemplo:

SELECT *BlastSeq* FROM *t1, t2* WHERE *LSBlast.SEQUENCE\_MATCH (BlastSeq,*SUBSTR(*t2.sequence, 15, 300*)) = 1

## **Título do Tópico: Opções da [Instrução](http://publib.boulder.ibm.com/infocenter/db2help/topic/com.ibm.db2.ii.doc/opt/rlsbrs29.htm) CREATE SERVER - BioRS wrapper**

## **Local no DB2 Information Center**

Configurando –> Sistemas Federados e Origens de Dados –> Configurando Origens de Dados –> Configurando Origens de Dados BioRS –>Incluindo BioRS em um Sistema Federado

#### **Correção**

A descrição para o parâmetro VERSION foi alterada para refletir o suporte para o servidor BioRS versão 5.2. A descrição atualizada é:

**VERSION** A versão do servidor BioRS que você deseja acessar. As versões BioRS suportadas são 5.0.14 e 5.2. Se você estiver acessando um servidor BioRS que seja da versão 5.2, deve especificar 5.2 como o valor para o parâmetro VERSION. Você não precisa especificar essa opção, se estiver utilizando a versão 5.0.14. O valor padrão 1.0, que é igual à versão 5.0.14, será utilizado para esse parâmetro, se você não especificar o valor.

#### **Título do Tópico: Registrando [Pseudônimos](http://publib.boulder.ibm.com/infocenter/db2help/topic/com.ibm.db2.ii.doc/opt/t0007807.htm) para Origens de Dados XML**

#### **Local no DB2 Information Center**

Configurando –> Sistemas Federados e Origens de Dados –> Configurando Origens de Dados –> Configurando Origens de Dados XML –> Incluindo XML em um Sistema Federado

#### **Correção: Restrição para servidores federados do Windows 2003**

Se você tentar acessar as origens de dados XML que estejam em

uma unidade compartilhada do servidor federado que executa o Windows 2003, sua consulta pode falhar com a seguinte mensagem de erro:

```
SQL1822N Unexpected error code "ERRNO = 2"
received from data source "XML_SERVER".
Associated text and tokens are
 "Unable to read file".
SQLSTATE=560BD
```
Essa é uma limitação do Windows 2003. Você pode evitar esse problema, especificando o caminho absoluto na opção FILE\_PATH or DIRECTORY\_PATH na instrução CREATE NICKNAME.

O seguinte exemplo mostra uma instrução CREATE NICKNAME com um caminho abreviado que é especificado na opção FILE\_PATH  $(X:\mathcal{X})$  é a unidade que mapeia para o computador remoto.).

CREATE NICKNAME customers ( id VARCHAR(5) OPTIONS(XPATH './@id'), name VARCHAR(16) OPTIONS(XPATH './name'), address VARCHAR(30) OPTIONS (XPATH './address/@street'), FOR SERVER xml\_server

```
OPTIONS(FILE_PATH 'X:\customers.xml',
 XPATH '/doc/customer');
```
As consultas que utilizam este pseudônimo podem falhar por que você especificou o caminho abreviado.

Para um servidor federado que executa o Windows 2003, especifique o caminho absoluto na opção FILE\_PATH ou DIRECTORY\_PATH na instrução CREATE NICKNAME.

Por exemplo: CREATE NICKNAME customers ( id VARCHAR(5) OPTIONS(XPATH './@id'), name VARCHAR(16) OPTIONS(XPATH './name'),

address VARCHAR(30) OPTIONS(XPATH './address/@street'), FOR SERVER xml\_server OPTIONS(FILE\_PATH '\\host.svl.ibm.com\D\$\customers.xml', XPATH '/doc/customer');

**Título do Tópico: Registrando [Pseudônimos](http://publib.boulder.ibm.com/infocenter/db2help/topic/com.ibm.db2.ii.doc/opt/t0007350.htm) para Arquivos Estruturados por [Tabela](http://publib.boulder.ibm.com/infocenter/db2help/topic/com.ibm.db2.ii.doc/opt/t0007350.htm)**

## **Local no DB2 Information Center**

Configurando –> Sistemas Federados e Origens de Dados –> Configurando Origens de Dados –> Configurando Origens de Dados de Arquivo Estruturado em Tabela

**Correção: Restrição para servidores federados do Windows 2003**

Se você tentar acessar as origens de dados de um arquivo estruturado por tabela que estejam em uma unidade compartilhada a partir do servidor federado que executa o Windows 2003, sua consulta pode falhar com a seguinte mensagem de erro:

SQL1822N Unexpected error code "ERRNO = 2" received from data source "SERVERNAME1". Associated text and tokens are "Unable to read file". SQLSTATE=560BD

Essa é uma limitação do Windows 2003. Você pode evitar esse problema, especificando o caminho absoluto na opção FILE\_PATH na instrução CREATE NICKNAME.

O seguinte exemplo mostra uma instrução CREATE NICKNAME com um caminho abreviado especificado na opção FILE\_PATH:

CREATE NICKNAME nickname (COL1 CHARACTER (10) NOT NULL) FOR SERVER servername1 OPTIONS (FILE\_PATH '\textfile1.txt');

As consultas que utilizam este pseudônimo podem falhar por que você especificou o caminho abreviado.

Para um servidor federado que executa o Windows 2003, especifique o caminho absoluto na opção FILE\_PATH na instrução CREATE NICKNAME.

## Por exemplo:

```
CREATE NICKNAME nickname
(COL1 CHARACTER (10) NOT NULL)
    FOR SERVER servername1
    OPTIONS (FILE_PATH
'\\host.svl.ibm.com\D$\textfile1.txt');
```
## **Desenvolvendo**

**Título do Tópico: [Instalando](http://publib.boulder.ibm.com/infocenter/db2help/topic/com.ibm.db2.ii.doc/ad/tiiwrfin.htm) ou Migrando WORF para Trabalhar com o WebSphere [Application](http://publib.boulder.ibm.com/infocenter/db2help/topic/com.ibm.db2.ii.doc/ad/tiiwrfin.htm) Server Versão 5 ou posterior para Windows e UNIX**

## **Local no DB2 Information Center:**

Desenvolvendo —> Serviços da Web e Aplicativos da Web Federados —> Instalando o Provedor de Serviços da Web —> Instalando ou Migrando o WORF —> Para Windows e UNIX

## **Inclusão**

Se você cria um aplicativo de serviços da Web no WebSphereStudio Application Developer Versão 5, os aplicativos da Web que não gerados não são compatíveis com o mecanismo de serviços da Web do DB2 Information Integrator Versão 8.2. Você não será capaz de implementar esse aplicativo da Web em um servidor de aplicativos que utiliza um provedor de serviços da Web do DB2 Information Integrator Versão 8.2. Além disso, se você criar manualmente um aplicativo da Web que utiliza o mecanismo de serviços da Web do DB2 Information Integrator Versão 8.2 e, em seguida, importar esse aplicativo no WebSphere Studio Application Developer Versão 5, não será possível executar esse aplicativo da Web.

É necessário atualizar manualmente um aplicativo da Web que é gerado com o WebSphere Studio Versão 5 para implementar o aplicativo em um servidor de aplicativos que possua o DB2 Information Integrator Web Services Provider Versão 8.2.

Para atualizar o aplicativo da Web:

- 1. Opcional: Copie o aplicativo da Web em um sistema de arquivos para modificar os arquivos no aplicativo. Utilize o seguinte comando a partir da linha de comandos: jar xf myWebapp.war
- 2. Substitua o arquivo worf-servlets.jar no diretório \WEB-INF\lib do aplicativo da Web pelo arquivo worf-servlets.jar que está no arquivo dxxworf.zip.
- 3. Se você estiver utilizando o gerenciador de configuração personalizada utilizado pelo WebSphere Application Server 5.1, execute uma das seguintes ações:
	- v Gere os descritores de implementação, utilizando o gerenciador de configuração padrão do Apache SOAP. O provedor de serviços da Web reimplementa automaticamente todos os serviços da Web ao acessá-los.
	- v Gere novamente, de forma manual, os descritores de implementação do Apache SOAP. Modifique o arquivo dds.xml ao gerar novamente os descritores de implementação:
		- a. Emita o seguinte comando:

```
com.ibm.etools.webservice.rt.dadx2dd.Dadx2Dd
 -r list.dadx
```
- -p /db2sample
- -n /dxx\_sample
- -i "classes\groups\dxx\_sample\list.dadx"
- -o "classes\dds\dxx\_sample\list.isd"

É necessário preceder o nome do grupo e do diretório com uma barra.

b. Inclua ou substitua o descritor de implementação gerado (list.isd) no arquivo dds.xml.

O arquivo dds.xml contém todos os descritores de implementação do Apache SOAP para o aplicativo da Web atual.

- **Nota:** Se existir um arquivo soap.xml na raiz do aplicativo da Web e ele contiver a especificação com.ibm.soap.server.XMLDrivenConfigManager (este driver é o gerenciador de configurações customizadas utilizado pelo WebSphere Application Server 5.1 ao utilizar o Apache SOA), então você está utilizando o gerenciador de configurações customizadas.
- 4. Para cada aplicativo que você implementa, substitua as JavaServer Pages no diretório worf desse aplicativo pelos arquivos no diretório worf do apache-services.war ou do axis-services.war.
- 5. Crie o arquivo WAR novamente com o seguinte comando: jar cf myWebapp.war \*
- 6. Implemente o aplicativo novamente.

**Título do Tópico: Iniciando e Parando o Servidor de [Aplicativos](http://publib.boulder.ibm.com/infocenter/db2help/topic/com.ibm.db2.ii.doc/ad/tiiwxstp.htm) para o DB2 [Information](http://publib.boulder.ibm.com/infocenter/db2help/topic/com.ibm.db2.ii.doc/ad/tiiwxstp.htm) Integrator**

## **Local no DB2 Information Center:**

Desenvolvendo —> Serviços da Web e Aplicativos da Web Federados —> Implementando e Testando Aplicativos da Web

## **Inclusão 1 de 2**

Para iniciar o servidor de aplicativos para DB2, você deve utilizar o server1 como o nome do servidor.

startServer server1 stopServer server1

### **Inclusão 2 de 2**

Você deve definir o número da porta 20000 para serviços da Web que estejam sendo executados sob o servidor de aplicativos para DB2. Chame as amostras do WORF com a seguinte URL:

http://localhost:20000/services

Nesse exemplo, services é a raiz de contexto que você deve especificar ao instalar os serviços da Web.

## **Referência**

#### **Título do Tópico: Opções de Servidor para Sistemas [Federados](http://publib.boulder.ibm.com/infocenter/db2help/index.jsp?topic=/com.ibm.db2.ii.doc/admin/rfpaprev.htm)**

#### **Local no DB2 Information Center:**

Referência —> Parâmetros de Configuração —> Sistemas Federados e Origens de Dados

## **Correção**

## **Tabela: As opções do servidor para as origens de dados não relacionais.**

Na linha de serviços da Web, X foi incluído na coluna TIMEOUT.

**Tabela: Opções do servidor e suas configurações** Na linha TIMEOUT, foi incluída a seguinte coluna.

## *Tabela 9.*

TIMEOUT Serviços da Web: Especifica o tempo, em minutos, pelo qual o DB2 deve aguardar por uma transferência de rede e a computação de um resultado.

# **Atualizações da Documentação do Fix Pack 8**

## **Correções na Documentação**

As informações a seguir descrevem as correções na documentação para o fix pack 8.

Todas as referências à navegação do DB2 Information Center nesta seção presumem que você esteja utilizando a árvore de navegação do DB2 Information Center como ponto inicial.

## **Migrando**

**Título do Tópico: [Verificando](http://publib.boulder.ibm.com/infocenter/db2help/index.jsp?topic=/com.ibm.db2.udb.doc/start/t0007187.htm) se Seus Bancos de Dados Estão Prontos para [Migração](http://publib.boulder.ibm.com/infocenter/db2help/index.jsp?topic=/com.ibm.db2.udb.doc/start/t0007187.htm)**

#### **Local no DB2 Information Center:**

Migrando —> Sistemas de Bancos de Dados —> DB2 Universal Database Versão 8.2 —> Migrando de Versões Anteriores do DB2 Universal Database —> Servidores —> Migrando Servidores DB2 (Linux e UNIX) —> Tarefas de Pré-migração

#### **Correção 1 de 2**

A segunda frase no tópico deve ser como a seguir:

Utilize o comando db2ckmig para verificar se os bancos de dados possuídos pela instância atual estão prontos para serem migrados.

## **Correção 2 de 2**

O parágrafo a seguir deve ser incluído na etapa 3:

No UNIX (AIX), você pode executar o comando db2ckmig a partir de install\_directory/instance em que install\_directory é /usr/opt/db2\_08\_01/ no AIX e /opt/IBM/db2\_V\* em todos os outros sistemas UNIX.

## **Configurando**

**Título do Tópico: [Incluindo](http://publib.boulder.ibm.com/infocenter/db2help/index.jsp?topic=/com.ibm.db2.ii.doc/opt/tlsgen10.htm) Origens de Dados em um Servidor Federado [Utilizando](http://publib.boulder.ibm.com/infocenter/db2help/index.jsp?topic=/com.ibm.db2.ii.doc/opt/tlsgen10.htm) o DB2 UDB Control Center**

#### **Local no DB2 Information Center**

Configurando —> Sistemas Federados e Origens de Dados —> Configurando Origens de Dados —> Configuração da Origem de Dados - Visão Geral

### **Correção**

O pré-requisito a seguir deve ser incluído neste tópico:

**Pré-requisito:** Para utilizar o recurso discover para criar definições do servidor para origens de dados do Microsoft SQL Server, é necessário editar o arquivo de configuração da origem de dados antes de utilizar o recurso discover.

Para editar o arquivo de configuração da origem de dados:

1. Determine o nome do arquivo de configuração da origem de dados. O arquivo de configuração da origem de dados é especificado no arquivo db2dj.ini na entrada ODBCINI. Geralmente, o nome do arquivo de configuração da origem de dados é odbc.ini ou .odbc.ini.

- 2. Edite o arquivo de configuração da origem de dados.
- 3. No arquivo de configuração da origem de dados, localize as origens de dados do Microsoft SQL Server na seção [ODBC Data Sources].
- 4. Inclua entradas para as origens de dados do Microsoft SQL Server que você deseja acessar, caso as entradas das origens de dados ainda não existam. A entrada deve incluir o texto SQL Server. Por exemplo, a entrada de um DSN com o nome mssqldsn é: mssqldsn=Microsoft SQL Server 2003
- 5. Salve as alterações no arquivo de configuração da origem de dados.

## **Título do Tópico: [Registrando](http://publib.boulder.ibm.com/infocenter/db2help/index.jsp?topic=/com.ibm.db2.ii.doc/opt/tlsgen12.htm) Definições do Servidor para uma Origem de [Dados](http://publib.boulder.ibm.com/infocenter/db2help/index.jsp?topic=/com.ibm.db2.ii.doc/opt/tlsgen12.htm)**

## **Local no DB2 Information Center**

Configurando —> Sistemas Federados e Origens de Dados —> Configurando Origens de Dados —> Configuração da Origem de Dados - Visão Geral

## **Correção**

O servidor federado não verifica se a versão do servidor que você especifica na instrução CREATE SERVER corresponde com a versão do servidor da origem de dados. Se você especificar uma versão incorreta na instrução CREATE SERVER, erros SQL podem ser emitidos. Os erros podem ocorrer ao emitir instruções SQL que especificam um pseudônimo que depende da definição imprecisa do servidor.

## **Título do Tópico: Opções da [Instrução](http://publib.boulder.ibm.com/infocenter/db2help/topic/com.ibm.db2.ii.doc/opt/rlsbrs29.htm) CREATE SERVER - BioRS wrapper**

## **Local no DB2 Information Center**

Configurando —> Sistemas Federados e Origens de Dados —> Configurando Origens de Dados —> Configurando Origens de Dados BioRS —>Incluindo Origens de Dados BioRS em um Servidor Federado

#### **Correção**

O texto que descreve o parâmetro VERSION não está correto. O texto correto é:

#### **VERSION**

Especifica a versão do servidor BioRS. Exemplos de valores válidos são 5.0 ou 5.2.1.10. Se não for especificado o parâmetro VERSION, o valor padrão 1.0 será utilizado. O valor padrão é utilizado para compatibilidade de retrocesso e é equivalente a especificar a versão 5.0.

#### **Título do Tópico: [Construindo](http://publib.boulder.ibm.com/infocenter/db2help/index.jsp?topic=/com.ibm.db2.ii.doc/opt/t0007385.htm) Consultas BLAST SQL**

#### **Local no DB2 Information Center**

Configurando —> Sistemas Federados e Origens de Dados —> Configurando Origens de Dados —> Configurando Origens de Dados BLAST —> Incluindo BLAST em um Sistema Federado

#### **Correção**

Os wrappers que requerem predicados, tais como a coluna de entrada fixa BlastSeq, não podem processar consultas que resultam em uma junção externa à esquerda no predicado requerido.

Por exemplo, a consulta a seguir retorna um erro SQL0901N:

SELECT n1. Score FROM blastNN1 n1 LEFT OUTER JOIN myseqs n2 ON N1.BlastSeq = n2.seq

#### **Inclusão**

Se a coluna BlastSeq de um pseudônimo BLAST estiver definida como um tipo de dados CLOB, é necessário criar gabaritos da função de correspondência da seqüência antes que você possa consultar as origens de dados BLAST. As instruções SQL emitidas no banco de dados federado para criar os gabaritos de funções são:

CREATE FUNCTION *lblast.sequence\_match (CLOB, CLOB)* RETURNS *INTEGER* AS TEMPLATE DETERMINISTIC NO EXTERNAL ACTION; CREATE FUNCTION *lblast.sequence\_match (CLOB, VARCHAR(1))* RETURNS *INTEGER* AS TEMPLATE DETERMINISTIC NO EXTERNAL ACTION; CREATE FUNCTION *lblast.sequence\_match (VARCHAR(1), CLOB)* RETURNS *INTEGER* AS TEMPLATE DETERMINISTIC NO EXTERNAL ACTION; CREATE FUNCTION *lblast.sequence\_match (VARCHAR(1), VARCHAR(1))* RETURNS *INTEGER* AS TEMPLATE DETERMINISTIC NO EXTERNAL ACTION;

#### **Título do Tópico: Funções [Personalizadas](http://publib.boulder.ibm.com/infocenter/db2help/index.jsp?topic=/com.ibm.db2.ii.doc/opt/rlsent06.htm) e Consultas Entrez**

## **Local no DB2 Information Center**

Configurando —> Sistemas Federados e Origens de Dados —> Configurando Origens de Dados —> Configurando Origens de Dados Entrez —> Incluindo Entrez em um Sistema Federado —> Consultas e Funções Personalizadas para Origens de Dados Entrez

#### **Correção**

Ao utilizar a função CONTAINS em uma chave de busca, os resultados da consulta podem não ser precisos. A chave de busca para pseudônimos PubMed é pmid. A chave de busca para pseudônimos Genbank é gi.

Por exemplo, a instrução SELECT a seguir utiliza a função CONTAINS. Ao emitir esta instrução, nenhuma linha é retornada:

SELECT g.gi,g.seqlength FROM gbseq g WHERE entrez.contains(g.gi,'23273757')=1;

Se você emitir a instrução SELECT com um predicado igual, as linhas são retornadas:

SELECT g.gi,g.seqlength FROM gbseq g WHERE g.gi = '23273757';

Linhas não são retornadas quando você utiliza a função CONTAINS, mas são retornadas quando você utiliza um predicado igual, podem ser marcadas como inativas no banco de dados Entrez e não estarem disponíveis para pesquisa.

## **Título do Tópico: O Que É [Extended](http://publib.boulder.ibm.com/infocenter/db2help/index.jsp?topic=/com.ibm.db2.ii.doc/opt/clsext01.htm) Search?**

#### **Local no DB2 Information Center:**

Configurando —> Sistemas Federados e Origens de Dados —> Configurando Origens de Dados —> Configurando Origens de Dados do Extended Search

### **Inclusão**

Para utilizar o Extended Search com o WebSphere, você deve ter o Extended Search 4.0.2 e o WebSphere 5.1.1.

#### **Título do Tópico: Tabelas Verticais do [Extended](http://publib.boulder.ibm.com/infocenter/db2help/index.jsp?topic=/com.ibm.db2.ii.doc/opt/clsext17.htm) Search**

## **Local no DB2 Information Center**

Configurando —> Sistemas Federados e Origens de Dados —> Configurando Origens de Dados —> Configurando Origens de Dados do Extended Search

#### **Correção**

A última tabela neste tópico lista as colunas fixas que o wrapper cria quando a opção VERTICAL\_TABLE é utilizada. Na lista de tipos de dados válidos que a coluna FIELD\_DATATYPE pode representar, o tipo de dados DOUBLE também é um tipo de dados válido.

#### **Título do Tópico: Wrapper do Extended Search - [Diretrizes](http://publib.boulder.ibm.com/infocenter/db2help/index.jsp?topic=/com.ibm.db2.ii.doc/opt/rlsext18.htm) de Consulta**

## **Local no DB2 Information Center**

Configurando —> Sistemas Federados e Origens de Dados —> Configurando Origens de Dados —> Configurando Origens de Dados do Extended Search

#### **Correção 1 de 5**

Quando uma consulta SQL contém predicados na cláusula WHERE que o wrapper do Extended Search não pode processar, o erro SQL0901N a seguir é retornado:

SQL0901N The SQL statement failed because of a non-severe system error. Subsequent SQL statements can be processed. (Reason "sqlno\_crule\_remote\_pushdow[200]:rc(-2144272270) Error generatin".) SQLSTATE=58004

Os exemplos a seguir mostram consultas que retornam o erro SQL0901N.

#### **Exemplo de uma Consulta sem um Predicado:**

SELECT E.COLUMN FROM ES NICKNAME as E

**Exemplo de Consulta que Utiliza os Predicados ANY, ALL, SOME, ou EXIST:**

```
SELECT E.COLUMN
   FROM ES NICKNAME as E
  WHERE E.COLUMN = ALL (SELECT COL FROM TABLE)
```
**Exemplo de uma Consulta que Utiliza o Predicado NOT IN e que Não É Suportada com uma Cláusula FULL SELECT:**

```
SELECT E.COLUMN
  FROM ES_NICKNAME as E
  WHERE E.COLUMN NOT IN (SELECT COL FROM TABLE)
```
**Exemplo de uma Consulta que Utiliza o Predicado IN e que Não É Suportada com uma Cláusula FULL SELECT:**

```
SELECT E.COLUMN
   FROM ES NICKNAME as E
  WHERE E.COLUMN IN (SELECT COL FROM TABLE)
```
**Exemplo de uma Consulta que Utiliza um Predicado de Coluna Fixa:**

SELECT E.COLUMN FROM ES NICKNAME as E WHERE DOC\_ID = 'ABC'

Se a consulta SQL contém, pelo menos, um predicado que o wrapper do Extended Search pode processar, a consulta é aceita e executada.

O exemplo seguinte mostra uma consulta que não retorna o erro:

SELECT E.COLUMN FROM ES\_NICKNAME as E WHERE E.COLUMN IN (SELECT COL FROM TABLE) AND E.COLUMN = 'ABC

O predicado E.COLUMN IN (SELECT COL FROM TABLE) é rejeitado pelo wrapper Extended Search, mas o predicado E.COLUMN = 'ABC' pode ser processado pelo wrapper Extended Search.

### **Correção 2 de 5**

O wrapper do Extended Search pode processar consultas que especificam o predicado LIKE do SQL, se o GQL (General Query Language) que o Extended Search utiliza puder processar o predicado LIKE. As origens de dados que suportam o predicado LIKE estão listadas na matriz de suporte GQL na documentação *IBM Lotus Extended Search Programming*.

Exemplos de instruções SQL válidas com o predicado LIKE:

SELECT \* FROM nickname WHERE title LIKE "%defense%"

SELECT \* FROM nickname WHERE title LIKE "%defense"

SELECT \* FROM nickname WHERE title LIKE "defense%"

Exemplo de uma instrução SQL válida com o predicado LIKE: SELECT \* FROM nickname WHERE title LIKE "defen\_e"

Neste exemplo, o wrapper do Extended Search não pode converter a especificação de caractere único na consulta SQL em uma instrução GQL válida.

#### **Correção 3 de 5**

As limitações das origens de dados do Extended Search afetam as consultas que você pode executar. Antes que você execute consultas em origens de dados do Extended Search, verifique os tipos de dados, os operadores nos predicados e as origens de dados do Extended Search de destino. Por exemplo, você não pode especificar combinações de predicados AND, OR ou SUBTRACT nas consultas da função de tabela es\_search() para as origens de dados do Sistema de Arquivos no servidor do Extended Search. Para obter uma lista completa dos predicados suportados, consulte a matriz de suporte GQL na documentação *IBM Lotus Extended Search Programming*.

#### **Correção 4 de 5**

Quando você utilizar uma expressão de data SQL com a função personalizada ESWRAPPER.ES\_SEARCH do Extended Search, é necessário utilizar o formato de data YYYYMMDD. Por exemplo, para 31 de dezembro de 2004, a data que você especifica é 20041231.

## **Correção 5 de 5**

Algumas das origens de dados do wrapper do Extended Search não suportam operadores de comparação nos campos de cadeias. Exemplos de origens de dados que não suportam operadores de comparação são Sistema de Arquivos, Lotus Notes Formula, Lotus Notes Full Text e a Web. Os tipos de operadores que não são suportados incluem maior que, menor que, menor ou igual a e maior ou igual a.

Por exemplo, a consulta a seguir retorna um erro SQL1822N. Esta consulta seleciona dados de uma coluna VARCHAR com o nome da coluna LA. SELECT YEAR(JournalDate) FROM notes.alzheimer\_13 WHERE LA > 'A';

O erro a seguir é retornado desta consulta:

SQL1822N Unexpected error code "ES Non-critical Error" received from data source "ES Server: iisvtnt2.sv". Associated text and tokens are "DBCQAE0011 Cannot transla". SQLSTATE=560BD

A matriz de suporte GQL que está no documento *IBM Lotus Extended Search Programming*, lista as limitações do operador de comparação.

#### **Título do Tópico: [Registrando](http://publib.boulder.ibm.com/infocenter/db2help/index.jsp?topic=/com.ibm.db2.ii.doc/opt/tlsext03.htm) o Wrapper do Extended Search**

## **Local no DB2 Information Center**

Configurando —> Sistemas Federados e Origens de Dados —> Configurando Origens de Dados —> Configurando Origens de Dados Extended Search —> Incluindo Origens de Dados Extended Search em um Sistema Federado

#### **Correção**

O pré-requisito a seguir se aplica a este tópico:

**Pré-requisito:** Com o IBM Lotus Extended Search, Versão 4.0, os valores retornados do servidor do Extended Search podem não ser convertidos a partir da página de código do sistema operacional do servidor do Extended Search para UTF-8. Antes de registrar o wrapper do Extended Search, é necessário realizar uma destas tarefas:

- v Instale o fix pack 1 para IBM Lotus Extended Search Versão 4.0 no servidor Extended Search.
- v Altere a página de código do sistema operacional do servidor do Extended Search. Para alterar a página de código do sistema operacional do servidor Extended Search, é necessário adicionar uma linha ao arquivo esNLS.ini no servidor Extended Search. O arquivo esNLS.ini está no diretório *Extended\_Search\_installation\_path*/config. Adicione a seguinte linha ao arquivo esNLS.ini:

A.ALL.File\ System.Title=1

Em seguida, pare e reinicie o Extended Search Server e o Extended Search Remote Method Invocation Server.

#### **Título do Tópico: Construir Novas [Consultas](http://publib.boulder.ibm.com/infocenter/db2help/index.jsp?topic=/com.ibm.db2.ii.doc/opt/tlshmm11.htm) HMMER com Amostras**

#### **Local no DB2 Information Center**

Configurando —> Sistemas Federados e Origens de Dados —> Configurando Origens de Dados —> Configurando Origens de Dados HMMER —> Incluindo HMMER em um Servidor Federado

### **Correção**

Os wrappers que requerem predicados, tais como a coluna de entrada fixa HmmerQSeq, não podem processar as consultas que resultam em uma junção externa à esquerda nos predicados requeridos. Por exemplo, a consulta a seguir retorna um erro SQL0901N:

SELECT n1.Score FROM hmmerNN1 n1 LEFT OUTER JOIN myseqs n2 ON N1.HmmerQSeq = n2.seq

#### **Inclusão**

Se a coluna HMMQSEQ de um pseudônimo HMMER estiver definida como um tipo de dados CLOB, é necessário criar gabaritos da função de correspondência da seqüência antes que você possa consultar as origens de dados HMMER. As instruções SQL emitidas no banco de dados federado para criar os gabaritos de funções são:

CREATE FUNCTION *lshmmer.sequence\_match (CLOB, CLOB)* RETURNS *INTEGER* AS TEMPLATE DETERMINISTIC NO EXTERNAL ACTION; CREATE FUNCTION *lshmmer.sequence\_match (CLOB, VARCHAR(1))* RETURNS *INTEGER* AS TEMPLATE DETERMINISTIC NO EXTERNAL ACTION; CREATE FUNCTION *lshmmer.sequence\_match (VARCHAR(1), CLOB)* RETURNS *INTEGER* AS TEMPLATE DETERMINISTIC NO EXTERNAL ACTION; CREATE FUNCTION *lshmmer.sequence\_match (VARCHAR(1), VARCHAR(1))* RETURNS *INTEGER* AS TEMPLATE DETERMINISTIC NO EXTERNAL ACTION;

## **Título do Tópico: Ajustando e [Solucionando](http://publib.boulder.ibm.com/infocenter/db2help/index.jsp?topic=/com.ibm.db2.ii.doc/opt/tlsodb12.htm) Problemas de Configuração para as [Origens](http://publib.boulder.ibm.com/infocenter/db2help/index.jsp?topic=/com.ibm.db2.ii.doc/opt/tlsodb12.htm) de Dados ODBC**

### **Local no DB2 Information Center**

Configurando —> Sistemas Federados e Origens de Dados —> Configurando Origens de Dados —> Configurando Origens de Dados ODBC —> Incluindo Origens de Dados ODBC em Servidores Federados

### **Correção**

Se as consultas falham por causa de erros de sintaxe da origem de dados, defina o valor da opção PUSHDOWN do servidor como 'N', ou remova a opção PUSHDOWN do servidor.

## **Título do Tópico: [Testando](http://publib.boulder.ibm.com/infocenter/db2help/topic/com.ibm.db2.ii.doc/opt/tfpter07.htm) a Conexão ao Servidor Teradata**

## **Local no DB2 Information Center**

Configurando —> Sistemas Federados e Origens de Dados —> Configurando Origens de Dados —> Configurando Origens de Dados Teradata —> Incluindo Origens de Dados Teradata em um Sistema Federado

#### **Correção**

Para verificar se o conjunto de caracteres que você deseja utilizar está instalado no servidor Teradata:

- 1. Efetue logon no servidor Teradata utilizando o utilitário BTEQ ou qualquer outro utilitário de logon válido.
- 2. Emita a seguinte instrução para exibir a tabela dbc.chartranslations: select \* from dbc.chartranslations;
- 3. Verifique o valor na terceira coluna, InstallFlag, da tabela que é retornada. O valor 'Y' na terceira coluna indica que o conjunto de caracteres está instalado e em uso no servidor Teradata.

Utilize a seguinte tabela para determinar se você possui o conjunto de caracteres correto instalado:

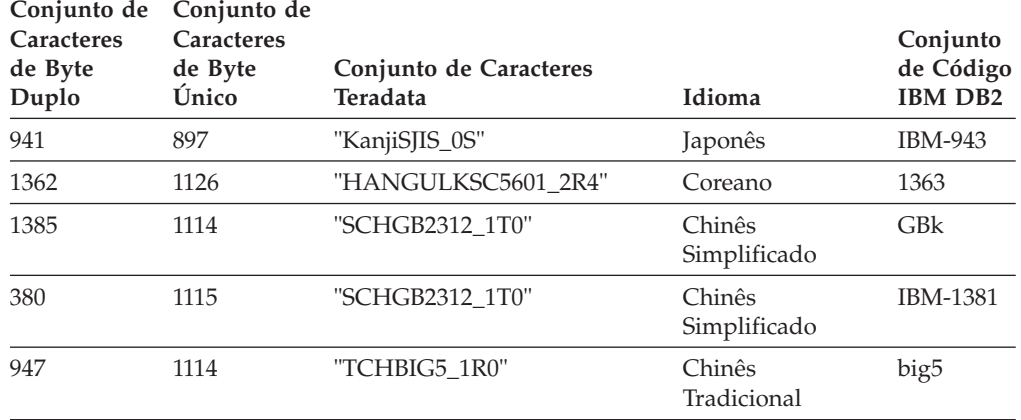

#### *Tabela 10. Conjuntos de Caracteres para o Teradata*

| Conjunto de<br>Caracteres<br>de Byte<br>Duplo | Conjunto de<br><b>Caracteres</b><br>de Byte<br>Único | Conjunto de Caracteres<br>Teradata | Idioma                 | Conjunto<br>de Código<br><b>IBM DB2</b> |
|-----------------------------------------------|------------------------------------------------------|------------------------------------|------------------------|-----------------------------------------|
| 1200                                          | 1208                                                 | "I JTF8"                           | Unicode                | UTF-8                                   |
| $\Omega$                                      | 819                                                  | "Latin1_0A"                        | English (Latin 1)      | ISO8859-1                               |
| $\Omega$                                      | 1252                                                 | "Latin1252 0A"                     | English (Win<br>Latin) | ISO8859-<br>1/15                        |

*Tabela 10. Conjuntos de Caracteres para o Teradata (continuação)*

4. Se você não possui o conjunto de caracteres requerido instalado, instale o conjunto de caracteres para utilizar o wrapper do Teradata.

v Se o conjunto de caracteres que você deseja utilizar está listado na tabela dbc.chartranslations, mas o valor InstallFlag está definido como 'N', emita a seguinte instrução para alterar InstallFlag para 'Y': update dbc.chartranslations

set installflag='Y' where CharSetName= '*character set name*';

- v Se o conjunto de caracteres que você deseja utilizar não está listado na tabela dbc.chartranslations, entre em contato com o atendimento ao cliente da Teradata.
- 5. Reinicie o servidor Teradata para atualizar a lista de conjuntos de caracteres. Em uma janela de comandos Teradata, digite: tpareset -f *reason\_for\_restart*

## **Título do Tópico: Registrando [Pseudônimos](http://publib.boulder.ibm.com/infocenter/db2help/index.jsp?topic=/com.ibm.db2.ii.doc/opt/tlswss01.htm) para Origens de Dados de Serviços da [Web](http://publib.boulder.ibm.com/infocenter/db2help/index.jsp?topic=/com.ibm.db2.ii.doc/opt/tlswss01.htm)**

#### **Local no DB2 Information Center:**

Configurando —> Sistemas Federados e Origens de Dados —> Configurando Origens de Dados —> Configurando Origens de Dados dos Serviços da Web —> Incluindo Serviços da Web em um Sistema Federado

#### **Correção 1 de 2**

A sentença a seguir deve ser incluída na introdução para o registro de pseudônimos:

Se uma operação do WSDL possuir uma variável que contenha elementos de agrupamento opcional para o valor, o DB2 Control Center gerará pseudônimos-filho somente de entrada. Você pode utilizar estes pseudônimos para especificar a entrada opcional unindo o pseudônimo de somente entrada com a raiz da hierarquia de pseudônimos para esta operação.

#### **Correção 2 de 2**

A sentença a seguir deve ser incluída na introdução para o registro de pseudônimos:

Quando o DB2 Control Center gera um pseudônimo-filho utilizado somente para entrada, aopção do pseudônimo XPATH contém um ponto, como no exemplo a seguir: XPATH '.'

## **Título do Tópico: Arquivos de [Biblioteca](http://publib.boulder.ibm.com/infocenter/db2help/index.jsp?topic=/com.ibm.db2.ii.doc/opt/rlswss12.htm) do Wrapper dos Serviços da Web**

## **Local no DB2 Information Center**

Configurando —> Sistemas Federados e Origens de Dados —> Configurando Origens de Dados —> Configurando Origens de Dados dos Serviços da Web

#### **Correção**

O wrapper de serviços da Web é suportado no Sun e no Linux. O nome do arquivo de biblioteca para Sun e Linux é libdb2ws.so. O nome do caminho é /opt/IBM/db2/V8.1/lib

## **Título do Tópico: O Que É [XML?](http://publib.boulder.ibm.com/infocenter/db2help/index.jsp?topic=/com.ibm.db2.ii.doc/opt/c0007799.htm)**

## **Local no DB2 Information Center**

Configurando —> Sistemas Federados e Origens de Dados —> Configurando Origens de Dados —> Configurando Origens de Dados XML

#### **Correção**

Os caracteres definidos pelo fornecedor são recuperados como caracteres alternativos. O analisador XML extrai os dados do documento XML e os converte para UTF-16, a página de código nativa do analisador XML. O wrapper XML, então, extrai os dados do analisador XML. O wrapper recebe os dados em UTF-16 e os converte para a página de código do banco de dados federado.

O wrapper XML não suporta caracteres definidos pelo fornecedor nos documentos da instância XML.

## **Título do Tópico: [Configurando](http://publib.boulder.ibm.com/infocenter/db2help/index.jsp?topic=/com.ibm.db2.ii.doc/admin/cqrcs000.htm) Servidores para Replicação Q e Publicação de [Evento—Visão](http://publib.boulder.ibm.com/infocenter/db2help/index.jsp?topic=/com.ibm.db2.ii.doc/admin/cqrcs000.htm) Geral**

### **Local no DB2 Information Center:**

Configurando –> Replicação e Publicação de Evento –> Configurando para Replicação Q e Publicação de Evento –> Configurando Servidores para Replicação Q e Publicação de Evento

### **Correção**

**Nova funcionalidade**: Replicação Q e publicação de evento agora suportam o WebSphere MQ Client. Os programas de replicação Q e publicação de evento eram executados anteriormente como 32 bits, mas agora são executados como 64 bits em plataformas de 64 bits para todas as plataformas, exceto HP-UX, z/OS e Windows. Você pode executar os programas como 64 bits utilizando o MQ Client. Para continuar executando os programas como 32 bits em plataformas de 64 bits, consulte a nota técnica intitulada "Running Q replication and event publishing as 32 bits on 64 bits platforms with the MQ Client" no Web site de suporte do DB2 Information Integrator:

[www.ibm.com/software/data/integration/db2ii/support.html.](http://www.ibm.com/software/data/integration/db2ii/support.html)

## **Administrando**

#### **Título do Tópico: Alterando Atributos de [Assinaturas](http://publib.boulder.ibm.com/infocenter/db2help/index.jsp?topic=/com.ibm.db2.ii.doc/admin/tqrchr01.htm) Q**

## **Local no DB2 Information Center:**

Administrando —> Replicação e Publicação de Eventos —> Administrando Replicação Q e Publicação de Eventos —> Alterando um Ambiente de Replicação Q

### **Correção**

Você pode alterar os atributos de assinaturas Q que participam e replicação unidirecional, bidirecional ou ponto a ponto. Além disso, para os atributos que estão listados, você pode alterar as seguintes atributos das assinaturas Q:

- source\_colname
- target\_colname
- target\_colno
- description
- error\_action
- has\_loadphase
- load\_type
- src\_nickname
- src\_nickname\_owner
- sendq
- recvq
- target\_name
- target\_owner
- target\_type
- conflict\_action
- before\_values
- conflict rule
- changed\_cols\_only
- is\_key

Para obter instruções sobre como alterar estes atributos adicionais de assinaturas Q, consulte a nota técnica intitulada "Changing attributes for Q replication and event publishing objects" no Web site de suporte do DB2 Information Integrator no endereço: [www.ibm.com/software/data/integration/db2ii/support.html.](http://www.ibm.com/software/data/integration/db2ii/support.html)

#### **Título do Tópico: Alterando Atributos de Mapas de Fila de [Replicações](http://publib.boulder.ibm.com/infocenter/db2help/index.jsp?topic=/com.ibm.db2.ii.doc/admin/tqrchr02.htm)**

#### **Local no DB2 Information Center:**

Administrando —> Replicação e Publicação de Eventos —> Administrando Replicação Q e Publicação de Eventos —> Alterando um Ambiente de Replicação Q

### **Correção**

Além dos atributos que são listados, você pode alterar os seguintes atributos dos mapas da fila de replicações:

- sendq
- recvq
- description

Para obter informações detalhadas sobre como alterar estes atributos adicionais dos mapas da fila de replicações, consulte a nota técnica intitulada "Changing attributes for Q replication and event publishing objects" no Web site de suporte do DB2 Information Integrator no endereço: [www.ibm.com/software/data/integration/db2ii/support.html.](http://www.ibm.com/software/data/integration/db2ii/support.html)

**Título do Tópico: Alterando Atributos de [Publicações](http://publib.boulder.ibm.com/infocenter/db2help/index.jsp?topic=/com.ibm.db2.ii.doc/admin/tqrchp01.htm) XML**

## **Local no DB2 Information Center:**

Administrando —> Replicação e Publicação de Eventos —> Administrando Replicação Q e Publicação de Eventos —> Alterando um Ambiente de Publicação de Eventos

#### **Correção**

Além dos atributos que são listados, você também pode alterar os seguintes atributos das publicação XML:

- before\_values
- changed\_cols\_only
- description
- sendq
- src\_colname
- is\_key
- topic

Para obter instruções detalhadas cobre como alterar estes atributos adicionais das publicações XML, consulte a nota técnica intitulada "Changing attributes for Q replication and event publishing objects" no Web site de suporte do DB2 Information Integrator no endereço:

[www.ibm.com/software/data/integration/db2ii/support.html.](http://www.ibm.com/software/data/integration/db2ii/support.html)

## **Título do Tópico: Alterando Atributos de Mapas de Fila de [Publicação](http://publib.boulder.ibm.com/infocenter/db2help/index.jsp?topic=/com.ibm.db2.ii.doc/admin/tqrchp02.htm)**

#### **Local no DB2 Information Center:**

Administrando —> Replicação e Publicação de Eventos —> Administrando Replicação Q e Publicação de Eventos —> Alterando um Ambiente de Publicação de Eventos

#### **Correção**

Além dos atributos alteráveis que são listados, você pode alterar os seguintes atributos dos mapas da fila de publicações:

- sendq
- message\_format

Para obter informações detalhadas sobre como alterar estes atributos adicionais dos mapas da fila de replicações, consulte a nota técnica intitulada "Changing attributes for Q replication and event publishing objects" no Web site de suporte do DB2 Information Integrator no endereço:

[www.ibm.com/software/data/integration/db2ii/support.html.](http://www.ibm.com/software/data/integration/db2ii/support.html)

## **Título do Tópico: [Personalizando](http://publib.boulder.ibm.com/infocenter/db2help/index.jsp?topic=/com.ibm.db2.udb.xmr.doc/xmr/txrwelcm.htm) a Home Page do XML Metadata Registry**

#### **Local no DB2 Information Center:**

Administrando —> Administrando Metadados XML com o XML Metadata Registry

#### **Correção**

A frase no passo 1 sobre onde a home page do Registry é exibida foi alterada para incluir a página de login:

As informações na seção Sobre da home page também são exibidas na página de login.

## **Título do Tópico: [Ativando](http://publib.boulder.ibm.com/infocenter/db2help/index.jsp?topic=/com.ibm.db2.udb.xmr.doc/xmr/txrver02.htm) o Controle de Versão para Objetos no XML Metadata [Registry](http://publib.boulder.ibm.com/infocenter/db2help/index.jsp?topic=/com.ibm.db2.udb.xmr.doc/xmr/txrver02.htm)**

## **Local no DB2 Information Center:**

Administrando —> Administrando Metadados XML com o XML Metadata Registry —> Controlando Versões

#### **Correção**

Você deve ter acesso total a um objeto para ativar o controle de versão.

## **Título do Tópico: Grupos de Acesso no XML [Metadata](http://publib.boulder.ibm.com/infocenter/db2help/index.jsp?topic=/com.ibm.db2.udb.xmr.doc/xmr/cxracs03.htm) Registry**

## **Local no DB2 Information Center:**

Administrando —> Administrando Metadados XML com o XML Metadata Registry —> Gerenciando o Registro de Usuários, Acesso a Objetos e Segurança

#### **Correção**

Você deve possuir acesso de Gravação a um grupo de acesso para incluir ou remover membros dele.

## **Título do Tópico: [Desativando](http://publib.boulder.ibm.com/infocenter/db2help/index.jsp?topic=/com.ibm.db2.udb.xmr.doc/xmr/txrrevok.htm) o Acesso ao XML Metadata Registry para [Usuários](http://publib.boulder.ibm.com/infocenter/db2help/index.jsp?topic=/com.ibm.db2.udb.xmr.doc/xmr/txrrevok.htm) ou Grupos de Acesso**

## **Local no DB2 Information Center:**

Administrando —> Administrando Metadados XML com o XML Metadata Registry —> Gerenciando o Registro de Usuários, Acesso a Objetos e Segurança

#### **Correção**

Ao clicar em **Ativar** ou **Desativar** para conceder ou negar o acesso ao XML Metadata Registry, a alteração ocorre imediatamente. Se estiver conectado como o usuário para o qual desativou o acesso, a página de Login será exibida quando você clicar em **Desativar**. Caso contrário, as definições do usuário ou grupo de acesso que você está editando não são alteradas.

## **Título do Tópico: Ativando Registro [Automático](http://publib.boulder.ibm.com/infocenter/db2help/index.jsp?topic=/com.ibm.db2.udb.xmr.doc/xmr/txrenarg.htm) para o XML Metadata Registry**

#### **Local no DB2 Information Center:**

Administrando —> Administrando Metadados XML com o XML Metadata Registry —> Gerenciando o Registro de Usuários, Acesso a Objetos e Segurança

## **Correção**

Este tópico declara incorretamente que o link **Enable the Register a user feature** está na seção About this Registry da home page. O link está na seção Using the Registry da home page se o registro automático não estiver ativado. Você pode precisar rolar a seção para baixo para ver o link.

## **Título do Tópico: [Desativando](http://publib.boulder.ibm.com/infocenter/db2help/index.jsp?topic=/com.ibm.db2.udb.xmr.doc/xmr/txrdsarg.htm) Registro Automático para o XML Metadata [Registry](http://publib.boulder.ibm.com/infocenter/db2help/index.jsp?topic=/com.ibm.db2.udb.xmr.doc/xmr/txrdsarg.htm)**

#### **Local no DB2 Information Center:**

Administrando —> Administrando Metadados XML com o XML Metadata Registry —> Gerenciando o Registro de Usuários, Acesso a Objetos e Segurança

#### **Correção**

Este tópico declara incorretamente que o link **Disable the Register a user feature** está na seção About this Registry da home page. O

link está na seção Using the Registry da home page se o registro automático estiver ativado. Você pode precisar rolar a seção para baixo para ver o link.

## **Desenvolvendo**

## **Título do Tópico: Porque [Desenvolver](http://publib.boulder.ibm.com/infocenter/db2help/topic/com.ibm.db2.ii.doc/ad/cfsfdc01.htm) um Wrapper?**

## **Local no DB2 Information Center:**

Desenvolvendo —> Conexões (Wrappers) às Origens de Dados do Cliente —> Desenvolvendo Wrappers – Visão Geral

## **Correção**

Na figura intitulada "Consulta para Solicitar IDs de Moléculas Similares a Moléculas com um Resultado > 0,8 em uma Experiência Estomacal", a última linha E.MOLE\_ID deve ser E.MOLECULE\_ID.

## **Título do Tópico: Kit de [Desenvolvimento](http://publib.boulder.ibm.com/infocenter/db2help/index.jsp?topic=/com.ibm.db2.ii.doc/ad/cfswwp04.htm) do Wrapper**

## **Local no DB2 Information Center:**

Desenvolvendo —> Conexões (Wrappers) às Origens de Dados do Cliente —> Desenvolvendo Wrappers – Visão Geral

## **Correção**

A variável de ambiente do Windows %DB2PATH% deve ser %DB2TEMPDIR%, a qual representa a variável de ambiente utilizada para especificar um caminho de diretório temporário no Windows.

## **Título do Tópico: Fluxo de Controle para [Planejamento](http://publib.boulder.ibm.com/infocenter/db2help/index.jsp?topic=/com.ibm.db2.ii.doc/ad/cfscqp01.htm) de Consulta**

## **Local no DB2 Information Center:**

Desenvolvendo —> Conexões (Wrappers) para às Origens de Dados do Cliente —> Desenvolvendo e Documentando Wrappers —> Visão Geral sobre Fluxos de Dados —> Fluxos de Controle para Processos

## **Correção**

Alguns dos passos que estão referenciados a partir do processo estão incorretos:

- v Passo 10 deve ser: "O wrapper determina se uma origem de dados pode computar o valor da expressão principal que é representada por Request\_Exp. O wrapper repete o passo 9 [não o passo 12] de forma contínua e descendente pela árvore Request\_Exp até que um wrapper tome uma decisão."
- v O passo 12 deve ser: "Repita os passos de 8 a 11 [não os passos de 9 a 12] para cada expressão principal adicional na solicitação."
- v O passo 17 deve ser: "Repita os passos de 14 a 16 [não os passos de 15 a 17] para cada predicado adicional na solicitação."

## **Título do Tópico: Consultas [Dinâmicas](http://publib.boulder.ibm.com/infocenter/db2help/index.jsp?topic=/com.ibm.db2.ii.doc/ad/ciiwsdqs.htm) de Banco de Dados que Utilizam o [Provedor](http://publib.boulder.ibm.com/infocenter/db2help/index.jsp?topic=/com.ibm.db2.ii.doc/ad/ciiwsdqs.htm) de Serviços da Web**

## **Local no DB2 Information Center:**

Desenvolvendo —> Serviços da Web e Aplicativos da Web Federados —> Desenvolvendo Aplicativos que Utilizam Provedor de Serviços da Web —> Utilizando Consultas Dinâmicas de Banco de Dados

#### **Correção**

As funções suportadas por serviços de consulta dinâmica devem incluir a função de exclusão:

Com os serviços de consulta dinâmica, você pode construir e submeter consultas de forma dinâmica no momento da execução que seleciona, insere, atualiza e exclui dados de aplicativos e chama procedimentos armazenados em vez de executar consultas predefinidas no momento da implementação.

## **Título do Tópico: Iniciando e Parando o Servidor de [Aplicativos](http://publib.boulder.ibm.com/infocenter/db2help/topic/com.ibm.db2.ii.doc/ad/tiiwxstp.htm) para o DB2 [Information](http://publib.boulder.ibm.com/infocenter/db2help/topic/com.ibm.db2.ii.doc/ad/tiiwxstp.htm) Integrator**

## **Local no DB2 Information Center:**

Desenvolvendo —> Serviços da Web e Aplicativos da Web Federados —> Implementando e Testando Aplicativos da Web

#### **Correção**

Você pode instalar e configurar o provedor de serviços da Web, os aplicativos do provedor de serviços da Web (incluindo as amostras do provedor de serviços da Web) e os provedores JDBC, e ativar e desativar um rastreio em um servidor de aplicativos para DB2 utilizando um script incluído no diretório \bin do arquivo dxxworf.zip. O servidor de aplicativos para DB2 deve estar em execução.

## **Pré-requisito**

Para instalar e configurar o tempo de execução do provedor de serviços da Web em um servidor de aplicativos para um sistema DB2 Universal Database, siga as instruções de instalação nas etapas 1– 4 no tópico "Instalando ou Migrando WORF para Trabalhar com o WebSphere Application Server Versão 5 ou posterior para Windows e UNIX. "

Você pode utilizar o script worf\_eas\_admin.jacl das seguintes formas:

v **Instale as amostras do provedor de serviços da Web em um servidor de aplicativos para DB2**

Os exemplos a seguir assumem que você esteja familiarizado com a implementação dos exemplos do provedor de serviços da Web, conforme descrito no tópico "Implementando exemplos WORF no WebSphere Application Server Versão 5.1 ou posterior para Windows e UNIX."

– Opcional: Utilize o comando a seguir para instalar um provedor JDBC que é utilizado pelo aplicativo da Web de amostra do provedor de serviços da Web:

\$appserv\_install\_dir\bin\wsadmin.bat -f worf\_eas\_admin.jacl configureJDBC -name db2jdbc

-**classpath** "C:\\SQLLIB\\java\\db2java.zip"

-iClassName COM.ibm.db2.jdbc.app.DB2Driver

A partir da linha de comandos do Windows, utilize  $\setminus \setminus$  ou / como o delimitador de diretório.

– Opcional: Utilize o comando a seguir para instalar as amostras do provedor de serviços da Web:

```
$appserv install dir\bin\wsadmin.bat -f worf eas admin.jacl
  installApp
  -warPath "C:\\worf\\lib\\axis-services.war"
  -contextRoot services
  -appName WorfAxis
```
A partir da linha de comandos do Windows, utilize  $\setminus \setminus$  ou / como o delimitador de diretório.

v **Instale os aplicativos da Web do provedor de serviços da Web criados pelo usuário em um servidor de aplicativos para DB2**

Você pode emitir o comando a seguir para instalar e configurar os aplicativos da Web do provedor de serviços da Web:

– worf\_eas\_admin.jacl (utilize uma das seis seguintes palavras-chave opcionais)

installApp <parâmetros>

configureJDBC <parâmetros>

uninstallApp <parâmetros>

removeJDBC <parâmetros>

enableTrace

disableTrace

#### **installApp**

Instala um aplicativo da Web que tem como base os seguintes parâmetros:

#### **warPath**

O caminho para o pacote de WAR (Web Archives).

#### **contextRoot**

A raiz do contexto do aplicativo no servidor de aplicativos para DB2.

#### **appName**

O nome do aplicativo no servidor de aplicativos para DB2. O nome não deve conter quaisquer caracteres em branco.

O exemplo a seguir mostra o modo installApp:

```
$appserv_install_dir\bin\wsadmin.bat -f worf_eas_admin.jacl
   installApp
-warPath "C:\\My Files\\WORF\\axis-services.war"
   -contextRoot services
   -appName WorfAxis
```
A partir da linha de comandos do Windows, utilize  $\setminus \setminus$ ou / como o delimitador de diretório.

## **configureJDBC**

Configura um provedor JDBC. Os parâmetros a seguir são obrigatórios:

**nome** O nome do provedor JDBC no servidor de aplicativos para DB2.

#### **classPath**

O CLASSPATH para os pacotes de JAR (Java™ Archive) do driver JDBC.

#### **iClassName**

O nome da classe de implementação.

O exemplo a seguir mostra o modo configureJDBC:

```
$appserv_install_dir\bin\wsadmin.bat -f worf_eas_admin.jacl
  configureJDBC
   -name db2jcc
   -classPath "C:\\SQLLIB\\java\\db2jcc.jar;
         C:\\SQLLIB\\java\\db2jcc_license_cu.jar;
C:\\SQLLIB\\java\\db2jcc_license_cisuz.jar"
   -iClassName com.ibm.db2.jcc.DB2Driver
```
A partir da linha de comandos do Windows, utilize \\ ou / como o delimitador de diretório.

#### **modo uninstallApp**

Remove um aplicativo instalado. É necessário fornecer o nome do servidor de aplicativos para DB2, como no seguinte exemplo:

\$appserv\_install\_dir\bin\wsadmin.bat -f worf\_eas\_admin.jacl uninstallApp -appName WorfAxis

## **removeJDBC**

Remove um provedor JDBC. É necessário fornecer o nome do provedor JDBC no servidor de aplicativos para DB2, como no exemplo a seguir:

\$appserv\_install\_dir\bin\wsadmin.bat -f worf\_eas\_admin.jacl removeJDBC -name db2jcc

#### **enableTrace**

Ativa o rastreio do servidor de aplicativos para DB2. O servidor de aplicativos para DB2 deve estar em execução. O exemplo a seguir ativa o rastreio:

\$appserv\_install\_dir\bin\wsadmin -f worf\_eas\_admin.jacl enableTrace

### **disableTrace**

Desativa o rastreio do servidor de aplicativos para DB2. O servidor de aplicativos para DB2 deve estar em execução. O exemplo a seguir desativa o rastreio: \$appserv\_install\_dir\bin\wsadmin -f worf\_eas\_admin.jacl disableTrace

## **Título do Tópico: [Ativando](http://publib.boulder.ibm.com/infocenter/db2help/index.jsp?topic=/com.ibm.db2.ii.doc/ad/tiiwstrc.htm) o Rastreio para o Provedor de Serviços da Web do DB2 —Apache Tomcat Versão 4.0 ou Servidor de [Aplicativo](http://publib.boulder.ibm.com/infocenter/db2help/index.jsp?topic=/com.ibm.db2.ii.doc/ad/tiiwstrc.htm) da Web Superior**

#### **Local no DB2 Information Center:**

Desenvolvendo —> Serviços da Web e Aplicativos da Web Federados —> Implementando e Testando Aplicativos da Web —> Ativando o Rastreio do Provedor de Serviços da Web

#### **Correção**

Especifique o nível padrão das informações de rastreio como INFO, em vez de DEBUG, para manter um melhor desempenho. O exemplo a seguir está correto:

log4j.rootCategory=INFO, console, rollingFile

### **Título do Tópico: As Funções do [Consumidor](http://publib.boulder.ibm.com/infocenter/db2help/topic/com.ibm.db2.ii.doc/ad/ciisoap1.htm) dos Serviços da Web**

#### **Local no DB2 Information Center:**

Implementando —> Serviços da Web e Aplicativos da Web Federados —> Instalando o Consumidor de Serviços da Web

## **Correção**

Você não pode proteger o consumidor de serviços da Web criptografando mensagens por meio do HTTPS.

## **Ajustando**

## **Título do Tópico: Restrições [Específicas](http://publib.boulder.ibm.com/infocenter/db2help/index.jsp?topic=/com.ibm.db2.ii.doc/admin/rfpmqt04.htm) de Origem de Dados para Tabelas de Consulta [Materializadas](http://publib.boulder.ibm.com/infocenter/db2help/index.jsp?topic=/com.ibm.db2.ii.doc/admin/rfpmqt04.htm)**

## **Local no DB2 Information Center:**

Ajustando —> Sistemas Federados —> Tabelas de Consulta Materializadas

## **Inclusão 1 de 3**

Para consultas federadas, é necessário especificar a opção -u para o comando db2advis do DB2 Design Advisor. Se esta opção não for especificada, o DB2 Design Advisor recomenda somente a atualização imediata das tabelas de consulta materializadas. Como a função de atualização imediata não é suportada em tabelas de consulta materializadas que possuem referências a pseudônimos, nenhuma recomendação é fornecida pelo DB2 Design Advisor.

## **Inclusão 2 de 3**

Se a recomendação da tabela de consulta materializada que é fornecida pelo DB2 Design Advisor não estiver em conformidade com as restrições da tabela de consulta materializada da origem de dados, a tabela de consulta materializada poderá ser criada, mas ela não poderá ser atualizada. Para evitar que essa situação ocorra, siga as recomendações fornecidas pelo DB2 Design Advisor para tabelas de consulta materializadas e assegure que a definição da tabela de consulta materializada recomendada seja aceitável para a origem de dados.

## **Inclusão 3 de 3**

Em um ambiente multiparticionado, o DB2 Design Advisor não fornece recomendações da tabela de consulta materializada que envolvam pseudônimos.

## **Referência**

### **Título do Tópico: Classe do [Wrapper](http://publib.boulder.ibm.com/infocenter/db2help/index.jsp?topic=/com.ibm.db2.ii.doc/ad/rwrjwrap.htm)**

#### **Local no DB2 Information Center:**

Referência –> APIs –> APIs Java de Desenvolvimento do Wrapper –> Classes do Wrapper

#### **Correção**

#### **destroy method**

#### **Propósito**

Elimine esse objeto do wrapper e libere quaisquer recursos que estejam associados a ele. A implementação padrão não é ação. Esse método é chamado pelo servidor federado antes do objeto do wrapper ser removido de modo que o wrapper possa liberar quaisquer recursos alocados. Para liberar recursos específicos do wrapper, você pode implementar esse método nas subclasses UnfencedGenericWrapper e FencedGenericWrapper específicas do wrapper.

## **Sintaxe**

protected void destroy() throws java.lang.Exception

#### **Parâmetros**

Nenhum.

## **Valor de Retorno**

Nenhum.

## **Throws**

Um objeto de exceção se o processamento falhar.

**Título do Tópico: Classe do [UnfencedWrapper](http://publib.boulder.ibm.com/infocenter/db2help/index.jsp?topic=/com.ibm.db2.ii.doc/ad/rwrjuwra.htm)**

## **Local no DB2 Information Center:**

Referência –> APIs –> APIs Java de Desenvolvimento do Wrapper –> Classes do Wrapper

# **Correção**

## **Método getFencedWrapperClass**

## **Propósito**

Recuperar o nome da classe que deve ser carregada para a peça limitada do wrapper. O nome da classe é especificado como o valor da opção FENCED\_WRAPPER\_CLASS do wrapper.

#### **Sintaxe**

public final java.lang.String getFencedWrapperClass(WrapperInfo wrapperInfo)throws WrapperException

## **Parâmetros**

#### **wrapperInfo**

O objeto WrapperInfo que armazena as informações de catálogo do wrapper.

#### **Valor de Retorno**

O nome da subclasse do FencedWrapper ou nulo se nenhum nome de classe foi especificado.

#### **Throws**

O objeto do WrapperException se o processamento falhar.

#### **Título do Tópico: Classe de [Pseudônimo](http://publib.boulder.ibm.com/infocenter/db2help/index.jsp?topic=/com.ibm.db2.ii.doc/ad/rwrjnick.htm)**

#### **Local no DB2 Information Center:**

Referência –> APIs –> APIs Java de Desenvolvimento do Wrapper –> Classes de Pseudônimos –> Classe de Pseudônimo

## **Correção**

#### **destroy method**

#### **Propósito**

Elimine esse objeto do pseudônimo e libere quaisquer recursos que estejam associados a ele. A implementação padrão não executa nenhuma ação. Esse método é chamado pelo servidor federado antes do objeto do pseudônimo ser removido e dá ao wrapper a chance de liberar quaisquer recursos alocados. Se precisar liberar recursos específicos do wrapper, você pode implementar esse método nas subclasses **UnfencedGenericNickname** e **FencedGenericNickname** específicas do wrapper.

#### **Sintaxe**

```
protected void destroy()
```
throws java.lang.Exception

## **Parâmetros**

Nenhum.

## **Valor de Retorno**

Nenhum.

## **Throws**

Um objeto de exceção se o processamento falhar.

## **Título do Tópico: Classe do [RemoteUser](http://publib.boulder.ibm.com/infocenter/db2help/index.jsp?topic=/com.ibm.db2.ii.doc/ad/rwrjrusr.htm)**

#### **Local no DB2 Information Center:**

Referência –> APIs –> APIs Java de Desenvolvimento do Wrapper –> Classes de Usuário –> Classe do RemoteUser

#### **Correção**

#### **destroy method**

#### **Propósito**

Elimine esse objeto de mapeamento de usuário e libere quaisquer recursos associados a ele. A implementação padrão não executa nenhuma ação. Esse método é chamado pelo servidor federado antes do objeto de mapeamento de usuário ser removido e dá ao wrapper a chance de liberar quaisquer recursos alocados. Se precisar liberar recursos específicos do wrapper, você pode implementar esse método nas subclasses **UnfencedGenericNickname** e **FencedGenericNickname** específicas do wrapper.

#### **Sintaxe**

protected void destroy() throws java.lang.Exception

#### **Parâmetros**

Nenhum.

## **Valor de Retorno**

## Nenhum.

#### **Throws**

Um objeto de exceção se o processamento falhar.

#### **Título do Tópico: Classe do [Servidor](http://publib.boulder.ibm.com/infocenter/db2help/index.jsp?topic=/com.ibm.db2.ii.doc/ad/rwrjserv.htm)**

#### **Local no DB2 Information Center:**

Referência –> APIs –> APIs Java de Desenvolvimento do Wrapper –> Classes de Servidores –> Classe do Servidor

#### **Correção**

#### **destroy method**

#### **Propósito**

Elimine esse objeto do servidor e libere quaisquer recursos que estejam associados a ele. A implementação padrão não executa nenhuma ação. Esse método é chamado pelo servidor federado antes do objeto do servidor ser removido e dá ao wrapper a chance de liberar quaisquer recursos alocados. Se precisar liberar recursos específicos do wrapper, você pode implementar esse método nas subclasses **UnfencedGenericNickname** e **FencedGenericNickname** específicas do wrapper.

## **Sintaxe**

protected void destroy() throws java.lang.Exception

## **Parâmetros**

Nenhum.

## **Valor de Retorno** Nenhum.

## **Throws**

Um objeto de exceção se o processamento falhar.

**Título do Tópico: asntrep: [Corrigindo](http://publib.boulder.ibm.com/infocenter/db2help/index.jsp?topic=/com.ibm.db2.ii.doc/admin/rqrsc009.htm) Diferenças Entre Tabelas de Origem e de [Destino](http://publib.boulder.ibm.com/infocenter/db2help/index.jsp?topic=/com.ibm.db2.ii.doc/admin/rqrsc009.htm)**

#### **Local no DB2 Information Center:**

Referência —> Comandos —> Comando da Replicação Q e Publicação de Eventos

## **Correção**

Os exemplos a seguir mostram como utilizar o comando **asntrep**.

#### **Exemplo 1**

Na replicação Q, para sincronizar uma tabela de origem e uma tabela de destino especificadas em uma assinatura Q denominada my\_qsub, em um servidor Q Capture denominado source\_db, com um esquema Q Capture de asn, e cujo as diferenças estão armazenadas em uma tabela chamada q\_diff\_table:

asntrep DB=source\_db SCHEMA=asn WHERE="subname =  $\sqrt{m}$  qsub'" DIFF=q diff table

### **Exemplo 2**

Na replicação SQL, para sincronizar uma tabela de origem e uma tabela de destino especificadas em um conjunto de assinaturas chamado my\_set, com um tabela de destino denominada trg\_table, em um servidor de controle Apply denominado apply\_db, com um esquema Apply de asn, e cujo as diferenças estão armazenadas em uma tabela chamada sql\_diff\_table:

asntrep DB=apply\_db SCHEMA=asn WHERE="set\_name = 'my\_set' and  $target_table = 'trg_table''' DIFF=sql_diff_table$ 

## **Nova Documentação**

O tópico a seguir será incluído no *DB2 Information Integrator Installation Guide*.

## **Instalando o Arquivo do ITLM (IBM Tivoli License Manager) em seu Sistema**

Quando você instala o DB2 Information Integrator Advanced Edition ou o DB2 Information Integrator Advanced Edition Unlimited, o arquivo ITLM (IBM Tivoli License Manager) é incluído no sistema e renomeado após o registro da chave de licença do produto. Se o arquivo ITLM não for instalado com sucesso em seu sistema, você deve instalar o arquivo manualmente.

Quando estiver instalado, o arquivo ITLM será renomeado de db2ii080200.sys para um dos seguintes nomes de arquivos, dependendo da sua edição e do sistema operacional.

| Sistema Operacional | Nome do Arquivo ITLM da<br><b>Advanced Edition</b> | Nome do Arquivo ITLM da<br><b>Advanced Edition Unlimited</b> |
|---------------------|----------------------------------------------------|--------------------------------------------------------------|
| AIX                 | db2iiaex080200.sys                                 | db2iiuex080200.sys                                           |
| Linux               | db2iiael080200.sys                                 | db2iiuel080200.sys                                           |
| $HP-UX$             | db2iiaeh080200.sys                                 | db2iiueh080200.sys                                           |
| Solaris             | db2iiaes080200.sys                                 | db2iiues080200.sys                                           |
| Windows             | db2iiaew080200.sys                                 | db2iiuew080200.sys                                           |

*Tabela 11. Tabela dos Nomes de Arquivos para o Arquivo ITLM do DB2 Information Integrator*

## **Procedimento**

Para instalar o arquivo ITLM db2ii080200.sys em seu sistema, copie o arquivo <cd\_prod>\license\db2ii080200.sys para um dos diretórios a seguir e renomeie o arquivo para o nome que corresponde com sua edição e sistema operacional em Tabela 11. <cd\_prod> é o nível raiz do CD do produto DB2 Information Integrator.

## **Windows**

x:\Arquivos de Programas\IBM\DB2InformationIntegrator\V8\

x é a unidade em que o DB2 Information Integrator está instalado.

**UNIX** /opt/IBM/DB2InformationIntegrator/V8/
### **Avisos**

Estas informações foram desenvolvidas para produtos e serviços oferecidos nos Estados Unidos. É possível que a IBM não ofereça os produtos, serviços ou recursos discutidos nesta publicação em outros países. Consulte um representante IBM local para obter as informações sobre os produtos e serviços disponíveis atualmente em sua área. Qualquer referência a produtos, programas ou serviços IBM não significa que somente produtos, programas ou serviços IBM possam ser utilizados. Qualquer produto, programa ou serviço funcionalmente equivalente, que não infrinja nenhum direito de propriedade intelectual da IBM ou outros direitos legalmente protegidos poderá ser utilizado em substituição a este produto, programa ou serviço. Entretanto, a avaliação e verificação da operação de qualquer produto, programa ou serviço não-IBM são de responsabilidade do Cliente.

A IBM pode ter patentes ou solicitações de patentes pendentes relativas a assuntos tratados nesta publicação. O fornecimento desta publicação não garante ao Cliente nenhum direito sobre tais patentes. Pedidos de licença devem ser enviados, por escrito, para:

Gerência de Relações Comerciais e Industriais da IBM Brasil Av. Pasteur, 138-146 Botafogo Rio de Janeiro, RJ CEP 22290-240

Para pedidos de licença relacionados a informações de DBCS (Conjunto de Caracteres de Byte Duplo), entre em contato com o Departamento de Propriedade Intelectual da IBM em seu país ou envie pedidos de licença, por escrito, para:

IBM World Trade Asia Corporation Licensing 2-31 Roppongi 3-chome, Minato-ku Tokyo 106-0032, Japan

**O parágrafo a seguir não se aplica a nenhum país em que tais disposições não estejam de acordo com a legislação local:** A INTERNATIONAL BUSINESS MACHINES CORPORATION FORNECE ESTA PUBLICAÇÃO "NO ESTADO EM QUE SE ENCONTRA", SEM GARANTIA DE NENHUM TIPO, SEJA EXPRESSA OU IMPLÍCITA, INCLUINDO, MAS NÃO SE LIMITANDO ÀS GARANTIAS IMPLÍCITAS DE NÃO-INFRAÇÃO, COMERCIALIZAÇÃO OU ADEQUAÇÃO A UM DETERMINADO PROPÓSITO. Alguns países não permitem a exclusão de garantias expressas ou implícitas em certas transações; portanto, esta disposição pode não se aplicar ao Cliente.

Estas informações podem conter imprecisões técnicas ou erros tipográficos. Periodicamente, são feitas alterações nas informações aqui contidas; tais alterações serão incorporadas em futuras edições desta publicação. A IBM pode, a qualquer momento, aperfeiçoar e/ou alterar os produtos e/ou programas descritos nesta publicação.

Referências nestas informações a Web sites não-IBM são fornecidas apenas por conveniência e não representam de forma alguma um endosso a esses Web sites. Os materiais contidos nesse Web sites não fazem parte dos materiais deste produto IBM e a utilização desses Web sites é de inteira responsabilidade do Cliente.

A IBM pode utilizar ou distribuir as informações fornecidas da forma que julgar apropriada sem incorrer em qualquer obrigação para com o Cliente.

Licenciados deste programa que desejam obter informações sobre este assunto com objetivo de permitir: (i) a troca de informações entre programas criados independentemente e outros programas (incluindo este), e (ii) a utilização mútua das informações trocadas, devem entrar em contato com:

Gerência de Relações Comerciais e Industriais da IBM Brasil Av. Pasteur 138-146 Botafogo Rio de Janeiro, RJ CEP 22290-240

Tais informações podem estar disponíveis, sujeitas a termos e condições apropriadas, incluindo em alguns casos o pagamento de uma taxa.

O programa licenciado descrito nesta publicação e todo o material licenciado disponível são fornecidos pela IBM sob os termos do Contrato com o Cliente IBM, do Contrato de Licença do Programa Internacional IBM ou de qualquer outro contrato equivalente.

Todos os dados de desempenho aqui contidos foram determinados em um ambiente controlado. Portanto, os resultados obtidos em outros ambientes operacionais podem variar significativamente. Algumas medidas podem ter sido tomadas em sistemas de nível de desenvolvimento e não há garantia de que estas medidas serão iguais em sistemas geralmente disponíveis. Além disso, algumas medidas podem ter sido estimadas por extrapolação. Os resultados reais podem variar. Os usuários deste documento devem verificar os dados aplicáveis para seu ambiente específico.

As informações relativas a produtos não-IBM foram obtidas junto aos fornecedores dos respectivos produtos, de seus anúncios publicados ou de outras fontes disponíveis publicamente. A IBM não testou estes produtos e não pode confirmar a precisão de seu desempenho, compatibilidade nem qualquer outra reivindicação relacionada a produtos não-IBM. Dúvidas sobre os recursos de produtos não-IBM devem ser encaminhadas diretamente a seus fornecedores.

Todas as declarações relacionadas aos objetivos e intenções futuras da IBM estão sujeitas a alterações ou cancelamento sem aviso prévio e representam apenas metas e objetivos.

Estas informações contêm exemplos de dados e relatórios utilizados nas operações diárias de negócios. Para ilustrá-los da forma mais completa possível, os exemplos podem incluir nomes de indivíduos, empresas, marcas e produtos. Todos estes nomes são fictícios e qualquer semelhança com nomes e endereços utilizados por uma empresa real é mera coincidência.

#### LICENÇA DE DIREITOS AUTORAIS:

Estas informações contêm programas de aplicativos de exemplo na linguagem fonte, ilustrando as técnicas de programação em diversas plataformas operacionais. O Cliente pode copiar, modificar e distribuir estes programas de exemplo sem a necessidade de pagar à IBM, com objetivos de desenvolvimento, utilização, marketing ou distribuição de programas aplicativos em conformidade com a interface de programação de aplicativo para a plataforma operacional para a qual os programas de exemplo são criados. Esses exemplos não foram testados

completamente em todas as condições. Portanto, a IBM não pode garantir ou implicar a confiabilidade, manutenção ou função destes programas. O Cliente pode copiar, modificar e distribuir estes programas de exemplo de qualquer maneira sem pagamento à IBM, com objetivos de desenvolvimento, utilização, marketing ou distribuição de programas aplicativos em conformidade com interfaces de programação de aplicativos da IBM.

Cada cópia ou parte destes programas de exemplo ou qualquer trabalho derivado deve incluir um aviso de direitos autorais com os dizeres:

© (*nome da empresa*) (*ano*). Partes deste código são derivadas dos Programas de Exemplo da IBM Corp. © Direitos Autorais IBM Corp. \_*digite o ano ou anos*\_. Todos os direitos reservados.

#### **Marcas Registradas**

Os termos a seguir são marcas registradas da International Business Machines Corporation nos Estados Unidos e/ou em outros países:

IBM AIX DataJoiner D<sub>B2</sub> DB2 Connect DB2 Universal Database DRDA Informix iSeries Lotus MVS OS/390 WebSphere z/OS

Os termos a seguir são marcas ou marcas registradas de outras empresas:

Java e todas as marcas registradas e logotipos baseados em Java são marcas ou marcas registradas da Sun Microsystems, Inc. nos Estados Unidos e/ou em outros países.

Linux é uma marca registrada de Linus Torvalds nos Estados Unidos e/ou em outros países.

Microsoft, Windows, Windows NT e o logotipo Windows são marcas registradas da Microsoft Corporation nos Estados Unidos e/ou em outros países.

UNIX é uma marca registrada do The Open Group nos Estados Unidos e/ou em outros países.

Outros nomes de empresas, produtos ou serviços podem ser marcas registradas ou marcas de serviço de terceiros.

# **Entrando em Contato com a IBM**

Para entrar em contato com o serviço de atendimento a clientes IBM nos Estados Unidos ou Canadá, ligue para 1-800-IBM-SERV (1-800-426-7378). No Brasil, ligue para 0800-7014-262.

Para informações sobre opções de serviços disponíveis, ligue para um dos seguintes números:

- Nos Estados Unidos: 1-888-426-4343
- v No Canadá: 1-800-465-9600
- No Brasil: 0800-7014-262

Para localizar um escritório da IBM em seu país ou região, consulte o IBM Directory of Worldwide Contacts na Web no endereço [www.ibm.com/planetwide.](http://www.ibm.com/planetwide)

#### **Informações sobre o Produto**

Informações sobre o DB2 Information Integrator estão disponíveis através de telefone ou na Web.

Se você mora nos Estados Unidos, é possível ligar para um dos seguintes números:

- v Para solicitar produtos ou obter informações gerais: 1-800-IBM-CALL (1-800-426-2255)
- v Para solicitar publicações: 1-800-879-2755

Se você mora no Brasil, ligue para:

 $\cdot$  0800-7014-262

Na Web, vá para [www.ibm.com/software/data/integration/db2ii/support.html.](http://www.ibm.com/software/data/integration/db2ii/support.html) Este site contém as informações mais recentes sobre:

- A biblioteca técnica
- Solicitação de manuais
- Downloads para clientes
- Newsgroups
- Fix packs
- Notícias
- Links para recursos na Web

# **Comentários sobre a Documentação**

Sua opinião ajuda a IBM a fornecer informações de alta qualidade. Envie seus comentários sobre este manual ou outra documentação do DB2 Information Integrator. Você pode utilizar um dos seguintes métodos para enviar os comentários:

- v Envie seus comentários utilizando o formulário on-line de comentários do leitor em [www.ibm.com/software/data/rcf.](http://www.ibm.com/software/data/rcf/)
- Envie seus comentários por e-mail para comments@us.ibm.com. Inclua o nome do produto, o número da versão do produto e o nome e o número de peça do

manual (se aplicável). Se você estiver comentando um texto especifico, inclua a localização do texto (por exemplo, um título, um número de tabela ou um número de página).

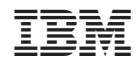

Impresso em Brazil